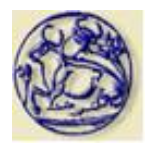

Τ.Ε.Ι. ΚΡΗΤΗΣ ΣΧΟΛΗ ΤΕΧΝΟΛΟΓΙΚΩΝ ΕΦΑΡΜΟΓΩΝ

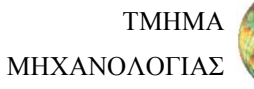

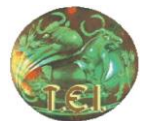

# ΕΠΕΞΕΡΓΑΣΙΑ ΜΕΤΡΗΣΕΩΝ ΑΠΟΔΟΣΗΣ ΜΙΚΡΩΝ ΑΝΕΜΟΓΕΝΝΗΤΡΙΩΝ Κουτεντάκης Αριστείδης

ΙΟΥΝΙΟΣ 2013

ΕΠΙΒΛΕΠΩΝ ΚΑΘΗΓΗΤΗΣ

Κονταξάκης Κωνσταντίνος

Εργαστήριο Αιολικής Ενέργειας και Σύνθεσης Ενεργειακών Συστημάτων

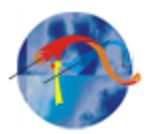

# ΠΕΡΙΕΧΟΜΕΝΑ

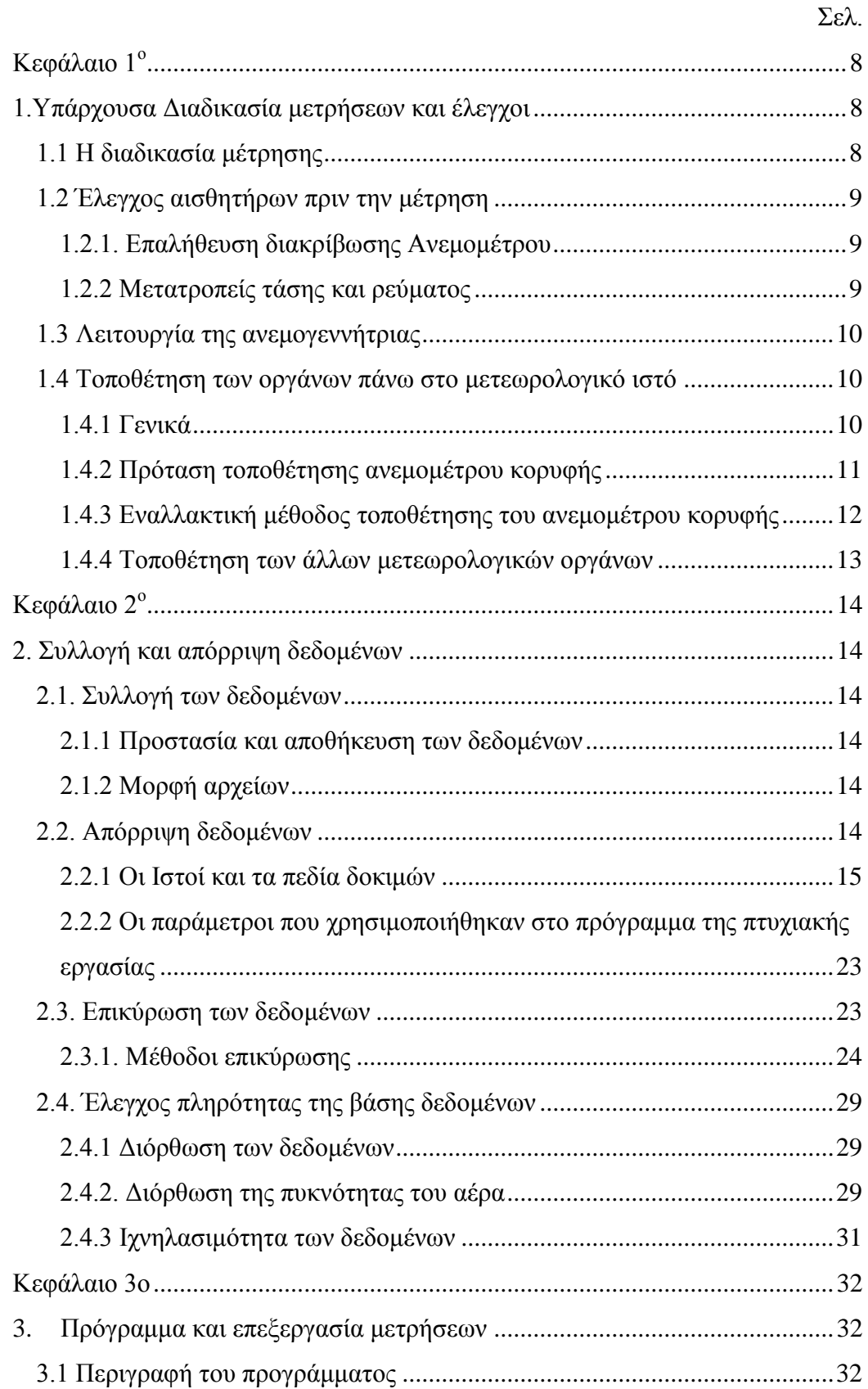

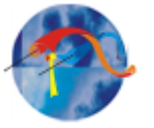

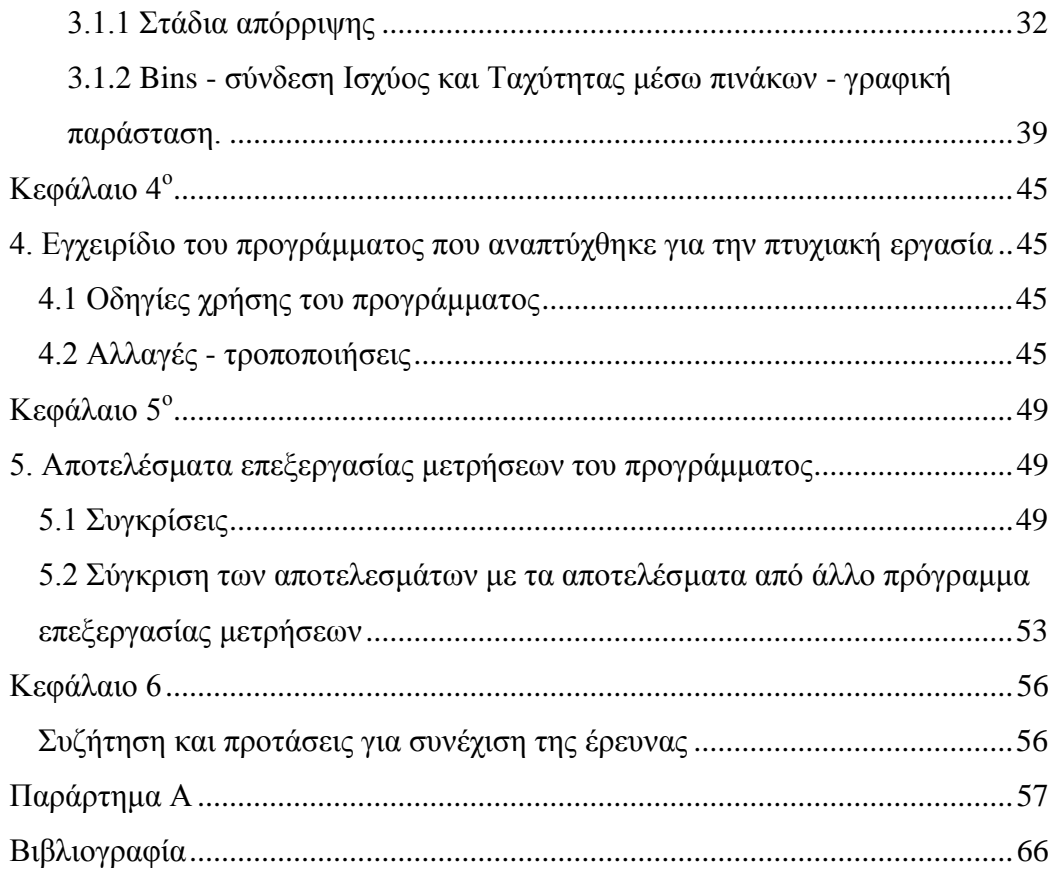

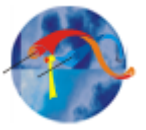

### **Ευχαριστίες**

Η πτυχιακή εργασία εκπονήθηκε στο τμήμα Μηχανολογίας στο "Εργαστήριο Αιολικής Ενέργειας και Σύνθεσης Ενεργειακών Συστημάτων" του Τεχνολογικού Εκπαιδευτικού Ιδρύματος Κρήτης. Η υπόδειξη του θέματος έγινε από τον Καθηγητή Κονταξάκη Κωνσταντίνο. Πρώτα από όλα θέλω να εκφράσω τις θερμές μου ευχαριστίες στον καθηγητή μου, Επίκουρο Καθηγητή Κονταξάκη Κωνσταντίνο, για την εμπιστοσύνη που μου έδειξε και την ανάθεση της παραπάνω πτυχιακής εργασίας. Ακόμη θα ήθελα να ευχαριστήσω τον επίσης καθηγητή μου Παπαδάκη Νικόλαο για την πολύτιμη βοήθειά του και τις πολύτιμες συμβουλές του. Θερμές ευχαριστίες απευθύνω σε όλους τους καθηγητές που είχα όλα τα χρόνια της μέχρι στιγμής ακαδημαϊκής μου ζωής, για τις γνώσεις που μου μετέδωσαν και με έκαναν καλύτερο άνθρωπο. Ιδιαίτερα δε, οφείλω να ευχαριστήσω τον καθηγητή μου και υπεύθυνο του εργαστηρίου Αιολικής Ενέργειας Χρηστάκη Δημήτριο, καθότι με βοήθησε καθ' όλη την διάρκεια της πτυχιακής μου εργασίας όπως και της πρακτικής μου άσκησης και αποτέλεσε πρότυπο και πηγή έμπνευσης για μένα. Τέλος ένα μεγάλο και εγκάρδιο ευχαριστώ αξίζουν οι ήρωες της καθημερινότητάς μου, οι γονείς μου Κουτεντάκης Γεώργιος και Σμαραγδάκη Χριστίνα, όπως και η αδερφή μου Κουτεντάκη Γεωργία που με στηρίζουν ηθικά και οικονομικά όλα αυτά τα χρόνια, δίνοντάς μου κουράγιο να προχωρώ και να υπερπηδώ κάθε εμπόδιο για να φτάσω στο στόχο μου.

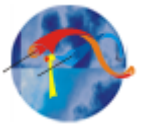

#### **Περίληψη**

Αυτή η πτυχιακή αφορά την ανάπτυξη ενός προγράμματος που επεξεργάζεται ανεμολογικές μετρήσεις και μετρήσεις απόδοσης μικρών ανεμογεννητριών, με σκοπό την επικύρωση των αποτελεσμάτων των μετρήσεων, που έχουν ληφθεί σύμφωνα με τις διαδικασίες των διεθνή προτύπων IEC 61400-12-1 και ISO 17025, και την εξαγωγή της καμπύλης ισχύος της ανεμογεννήτριας, αφού γίνει σύγκριση των αποτελεσμάτων με τα αποτελέσματα από παρόμοια προγράμματα που χρησιμοποιούνται στο εργαστήριο αιολικής ενέργειας και σύνθεσης ενεργειακών συστημάτων του Τ.Ε.Ι. Κρήτης.

Γίνεται αναφορά στο πρότυπο IEC 61400-12-1 που περιγράφει την μεθοδολογία για να εξασφαλισθεί η συνέπεια και η ακρίβεια στην ανάλυση των μετρήσεων της απόδοσης ισχύος των μικρών ανεμογεννητριών, όπως και τις μεθόδους διακρίβωσης, λειτουργίας και συντήρησης των οργάνων. Επίσης περιγράφονται οι διαδικασίες προστασίας, επικύρωσης, ομαλοποίησης, αποθήκευσης και απόρριψης των δεδομένων.

Περιγράφονται οι προδιαγραφές του προγράμματος που αναπτύχθηκε σε πλατφόρμα MatLab, επεξεργασίας μετρήσεων απόδοσης μικρών ανεμογεννητριών σε αντιστοιχία με παρόμοια προγράμματα του εργαστηρίου αιολικής ενέργειας.

Το πρόγραμμα αυτό επεξεργάζεται δεδομένα ταχύτητας και διεύθυνσης του ανέμου, θερμοκρασίας, υγρασίας, πίεσης του αέρα, τάσης και έντασης του παραγόμενου από την γεννήτρια ρεύματος, όπως και τον αριθμό στροφών της γεννήτριας έτσι ώστε να μας δώσει την καμπύλη ισχύος. Τέλος συγκρίνονται τα αποτελέσματα του προγράμματος με τα αποτελέσματα από παρόμοια προγράμματα του εργαστηρίου.

#### **Abstract**

This thesis concerns the development of a program that processes wind data measurements in order to validate the results of measurements obtained accordance with the procedures of international standards IEC 61400-12-1 and ISO 17025, and export the power curve of the wind turbine, after compare the results with those from similar programs used at the "Wind Energy and Power Plant Synthesis Laboratory" , TEI of Crete. There is a reference to the IEC

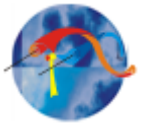

61400-12-1 standard describing the methodology to ensure consistency and accuracy in the analysis and the measurement methods of small wind turbines power efficiency, as well as the methods of calibration, sensors operation and maintenance services. There is also a description of the processes of protection, validation, storage and disposal of data rejection and the specifications of the program that has been developed in MatLab platform, that is processing small wind turbines performance in line with similar programs of the laboratory.

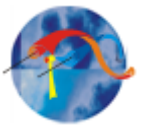

#### **Σκοπός της εργασίας**

Σκοπός της πτυχιακής εργασίας είναι η εξαγωγή καμπύλης ισχύος μικρής ανεμογεννήτριας μετά από επεξεργασία μετρήσεων, και η σύγκριση των αποτελεσμάτων του προγράμματος με τα αποτελέσματα από άλλα προγράμματα που ήδη χρησιμοποιούνται στο εργαστήριο αιολικής ενέργειας.

Η διαδικασία μετρήσεων γίνεται σύμφωνα με το διεθνή πρότυπο IEC61400-12. Οι μετρήσεις που χρησιμοποιήθηκαν έχουν ληφθεί από τον ιστό ύψους 13 μέτρων που βρίσκεται στο πεδίο δοκιμών WEL-test field\_1 του Εργαστηρίου Αιολικής Ενέργειας & Σύνθεσης Ενεργειακών Συστημάτων στο ΤΕΙ Κρήτης, σύμφωνα με τις διαδικασίες του προτύπου IEC61400-12-1 και ISO 17025, με το ανεμόμετρο στα 11,3 μέτρα.

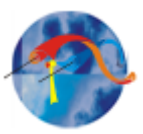

# **Κεφάλαιο 1<sup>ο</sup>**

# <span id="page-7-1"></span><span id="page-7-0"></span>**1.Υπάρχουσα Διαδικασία μετρήσεων και έλεγχοι**

# <span id="page-7-2"></span>**1.1 Η διαδικασία μέτρησης**

Η διαδικασία μέτρησης γίνεται με την συλλογή δεδομένων που πληρούν μια σειρά από σαφώς καθορισμένα κριτήρια διασφαλίζοντας ότι τα δεδομένα είναι επαρκή σε ποσότητα και σε ποιότητα για να προσδιορίσουν με ακρίβεια τα χαρακτηριστικά της απόδοσης της ισχύος μιας μικρής ανεμογεννήτριας.

Στον χώρο του εργαστηρίου Αιολικής Ενέργειας & Σύνθεσης Ενεργειακών Συστημάτων υπάρχουν δύο πεδία δοκιμών όπου στο καθένα έχει εγκατασταθεί από ένας ιστός. Οι μετρήσεις που αξιοποιήθηκαν για την εκπόνηση αυτής της πτυχιακής εργασίας είναι από τον ιστό ύψους 11,3 μέτρων που βρίσκεται στο πεδίο δοκιμών Wind\_test\_field 1 του εργαστηρίου. Εκεί γίνεται καταγραφή της ταχύτητας του άνεμου από δυο ανεμόμετρα, τοποθετημένα σε διαφορετικά ύψη, καταγραφή της διεύθυνσης του άνεμου, και καταγραφή της βαρομετρικής πίεσης, της υγρασίας και της θερμοκρασίας της ατμόσφαιρας.

Τα δεδομένα των μετρήσεων ταχύτητας και διεύθυνσης του ανέμου αποθηκεύονται στην βάση δεδομένων με κατάληξη \*.pcm και όνομα την χρονολογία το μήνα και την ημέρα που έγινε η λήψη.

Η ακρίβεια των μετρήσεων εκφράζεται υπό τους όρους της αβεβαιότητας των μετρήσεων όπως περιγράφεται στο παράρτημα D του IEC61400-12-1. Κατά τη διάρκεια των μετρήσεων, τα δεδομένα ελέγχονται και επεξεργάζονται περιοδικά για να διασφαλιστεί η υψηλή ποιότητα και η επαναληψιμότητα των αποτελεσμάτων των δοκιμών. Όλοι οι αισθητήρες ελέγχονται και βαθμονομούνται κατά τακτά χρονικά διαστήματα, από διαπιστευμένους φορείς, όπως ορίζεται στην Οδηγία μετρήσεων καμπύλης ισχύος του Εργαστηρίου. Εκτός από την τακτική αυτή βαθμονόμηση όλων των αισθητήρων υπάρχουν και διαδικασίες ελέγχων πριν από κάθε μέτρηση.

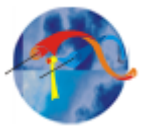

# <span id="page-8-0"></span>**1.2 Έλεγχος αισθητήρων πριν την μέτρηση**

Ο εξοπλισμός ελέγχεται για την σωστή λειτουργία του πάνω στον ιστό πριν ληφθεί οποιαδήποτε μέτρηση. Ο έλεγχος περιλαμβάνει τα παρακάτω:

- Όλοι οι αισθητήρες πρέπει να δίνουν αποτελέσματα λογικών τιμών
- Λειτουργούν όλες οι πηγές ενέργειας
- Επαλήθευση όλων των δεδομένων εισόδου του προγράμματος, συμπεριλαμβανομένου του αριθμού πεδίου μετρήσεων, ημερομηνίας, ώρας, κλίσης αισθητήρων και των offset τιμών.

Τα όργανα μέτρησης απόδοσης ισχύος θα πρέπει να διακριβώνονται συστηματικά, να συντηρούνται προληπτικά, και να επιθεωρείται αν τα δεδομένα τους είναι σωστά.

Για να επιτευχθεί αυτό ακολουθείται μια διαδικασία από έλεγχους και μέτρα διασφάλισης ποιότητας.

# <span id="page-8-1"></span>**1.2.1. Επαλήθευση διακρίβωσης Ανεμομέτρου**

Είναι σημαντικό να βεβαιωθούμε ότι το πρωτεύον ανεμόμετρο διατηρεί την διακρίβωσή του κατά την διάρκεια των μετρήσεων, για αυτό στο τέλος κάθε περιόδου μετρήσεων συγκρίνεται με ένα δεύτερο διακριβωμένο ανεμόμετρο.

Το πρόγραμμα "2007-CalP.vi" που αναπτύχθηκε σε πλατφόρμα Labview 8.20 επεξεργάζεται τα δεδομένα από τα δύο ανεμόμετρα, κάνει εκτίμηση της σχέσης μεταξύ τους πριν την δοκιμή, και αποθηκεύει τις παραμέτρους γραμμικής παλινδρόμησης τους. Μετά την δοκιμή οι παράμετροι γραμμικής παλινδρόμησης ανακτώνται και χρησιμοποιούνται για την διόρθωση του πρωτεύοντος ανεμομέτρου. Τέλος οι πραγματικές τιμές συγκρίνονται με τις διορθωμένες.

# <span id="page-8-2"></span>**1.2.2 Μετατροπείς τάσης και ρεύματος**

Πρέπει να διασφαλισθεί ότι οι είσοδοι των αισθητήρων τάσης και ρεύματος στο καταγραφικό είναι λογικές. Κάθε τρεις μήνες και κατά τη διάρκεια και λόγω της επιτήρησης η μέτρηση σταματάει για να επικυρωθεί η διακρίβωση των

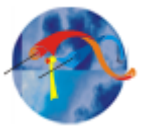

αισθητήρων. Έτσι γίνονται μετρήσεις από επιπλέον αισθητήρες, που συγκρίνονται με τους μετατροπείς ρεύματος και τάσης.

Ανεμόμετρα - Ανεμοδείκτες:

Πρέπει να διασφαλισθεί ότι τα όργανα περιστρέφονται ελεύθερα και ότι ο εξοπλισμός στερέωσης και τα αισθητήρια είναι ανέπαφα και προσανατολισμένα σωστά. Επίσης ότι οι είσοδοι του αισθητήρα στο καταγραφικό είναι λογικές. Αισθητήρας θερμοκρασίας- πίεσης:

Οι μετρήσεις των αισθητήρων θα πρέπει να συγκρίνονται με ένα αναλογικό θερμόμετρο και πιεσόμετρο αντίστοιχα στην ίδια τοποθεσία τουλάχιστον κάθε τρεις μήνες.

# <span id="page-9-0"></span>**1.3 Λειτουργία της ανεμογεννήτριας**

Κατά την διάρκεια των μετρήσεων η μικρή ανεμογεννήτρια είναι σε κανονική λειτουργία, όπως περιγράφεται στο εγχειρίδιό της. Η κατάσταση λειτουργίας της ανεμογεννήτριας καταγράφεται με ρυθμό δειγματοληψίας 1 Hz, σε αρχείο. Η συντήρηση της γεννήτριας γίνεται κανονικά καθ 'όλη τη διάρκεια των μετρήσεων, και αυτό σημειώνεται στο αρχείο καταγραφής μετρήσεων.

#### <span id="page-9-1"></span>**1.4 Τοποθέτηση των οργάνων πάνω στο μετεωρολογικό ιστό**

# <span id="page-9-2"></span>**1.4.1 Γενικά**

Το κεφάλαιο αυτό είναι γραμμένο σύμφωνα με το παράρτημα G του διεθνή προτύπου IEC 61400-12-1. Η κατάλληλη διάταξη των οργάνων πάνω στο μετεωρολογικό ιστό είναι σημαντική για την ακριβή έλεγχο ανεμογεννητριών. Ειδικότερα, τα ανεμόμετρα πρέπει να βρίσκονται σε θέση όπου ελαχιστοποιείται η στρέβλωση της ροής, ειδικά όταν αυτή επηρεάζεται από τον ίδιο τον ιστό. Την μικρότερη διατάραξη της ροής την συναντάμε σε ένα ανεμόμετρο όταν αυτό βρίσκεται τοποθετημένο στην κορυφή του μετεωρολογικού ιστού. Άλλα όργανα στον ιστό θα πρέπει να τοποθετούνται κοντά στο ύψος της πλήμνης, αλλά με τέτοιο τρόπο ώστε να αποφεύγεται η παρεμβολή με το ανεμόμετρο. Στο Εργαστήριο Αιολικής Ενέργειας και Σύνθεσης Ενεργειακών Συστημάτων του Τ.Ε.Ι Κρήτης τα όργανα στους ιστούς των δύο πεδίων δοκιμών από όπου έγινε λήψη των μετρήσεων γι' αυτήν την πτυχιακή εργασία είναι τοποθετημένα

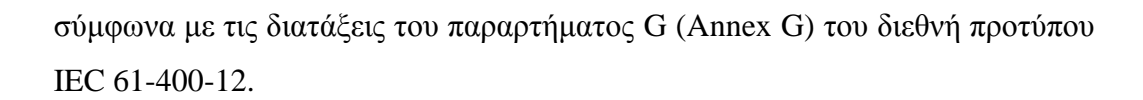

#### <span id="page-10-0"></span>**1.4.2 Πρόταση τοποθέτησης ανεμομέτρου κορυφής**

Το ανεμόμετρο θα πρέπει να τοποθετείται σε ένα στρογγυλό κατακόρυφο σωλήνα, με την ίδια εξωτερική διάμετρο, όπως χρησιμοποιήθηκε κατά τη διάρκεια της βαθμονόμησης, η οποία μεταφέρει το καλώδιο στο εσωτερικό του ανεμομέτρου. Η γωνία απόκλισης από την κάθετη θα πρέπει να είναι μικρότερη από 2 °. Ο σωλήνας δεν πρέπει να είναι μεγαλύτερος σε διάμετρο από το ίδιο το ανεμόμετρο και θα πρέπει να μπορεί να το υποστηρίζει σε ύψος 0,75 m πάνω από το μετεωρολογικό ιστό. Ο βραχίονας που συνδέει το ανεμόμετρο στο κατακόρυφο σωλήνα πρέπει να είναι συμπαγής, λείος και συμμετρικός. Άλλα όργανα θα πρέπει να βρίσκονται σε κατακόρυφη απόσταση τουλάχιστον 1,5 m κάτω από το ανεμόμετρο.

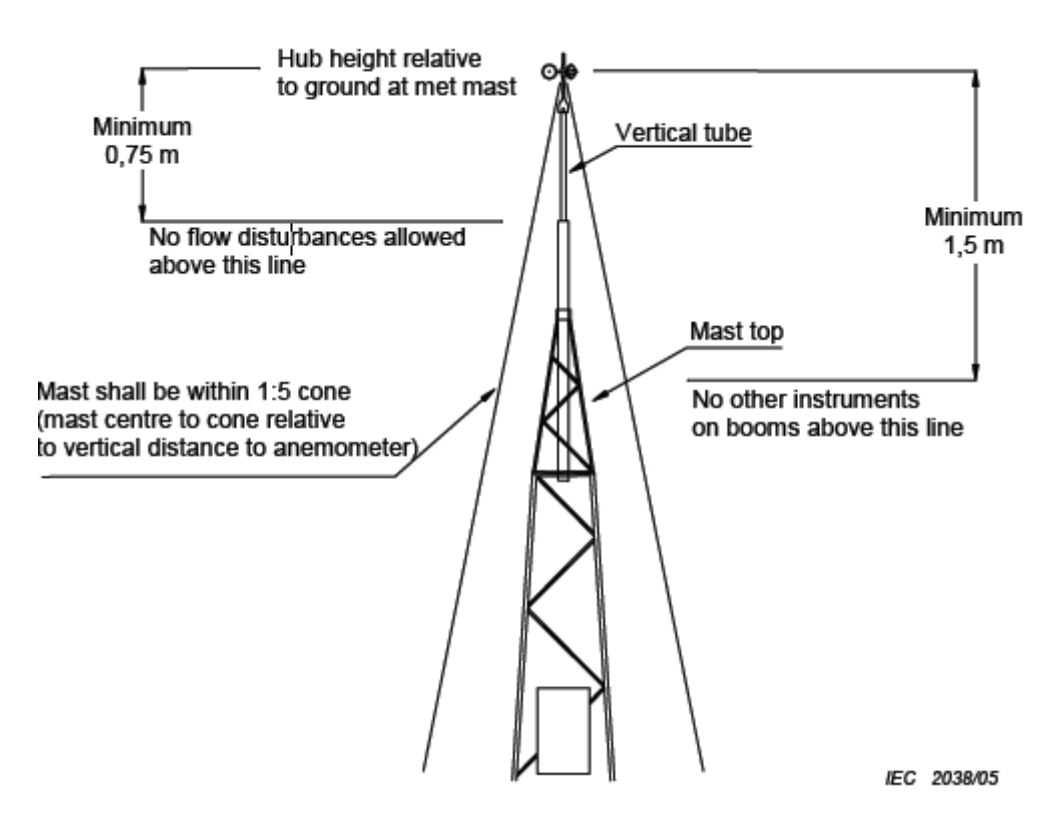

**Εικόνα 1.4.2: Παράδειγμα ενός ανεμόμετρου κορυφής και απαιτήσεις τοποθέτησης**

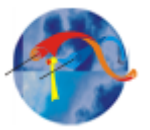

### <span id="page-11-0"></span>**1.4.3 Εναλλακτική μέθοδος τοποθέτησης του ανεμομέτρου κορυφής**

Οι εναλλακτικές μέθοδοι τοποθέτησης ανεμομέτρου κορυφής θα πρέπει να θεωρούνται ότι έχουν αυξημένη αβεβαιότητα στη μέτρηση της ταχύτητας του ανέμου λόγω της στρέβλωσης της ροής. Σχετικά μικρή στρέβλωση της ροής επιτυγχάνεται όταν δύο ανεμόμετρα είναι τοποθετημένα στην κορυφή και απέναντι το ένα με το άλλο (side-by-side), με την κατάλληλη απόσταση από τον πύργο και μεταξύ τους. Τα ανεμόμετρα πρέπει να τοποθετούνται πάνω από τον βραχίονα με τουλάχιστον 15 φορές τη διάμετρο του βραχίονα, αλλά συνιστάται 25 φορές τη διάμετρο του βραχίονα. Τα ανεμόμετρα πρέπει να έχουν οριζόντια απόσταση μεταξύ τους τουλάχιστον 1,5 m και όχι περισσότερο από 2,5 m. Το κύριο ανεμόμετρο θα πρέπει να ορίζεται πριν από την έναρξη της δοκιμής. Το άλλο ανεμόμετρο θα είναι το ανεμόμετρο ελέγχου. Ο τομέας της μέτρησης θα πρέπει να διαμορφώνεται έτσι ώστε το ανεμόμετρο ελέγχου να μην επηρεάζει το κύριο ανεμόμετρο. Η αβεβαιότητα που οφείλεται στη στρέβλωση της ροής από τα άλλα όργανα και τον ιστό πρέπει να προσδιορίζεται.

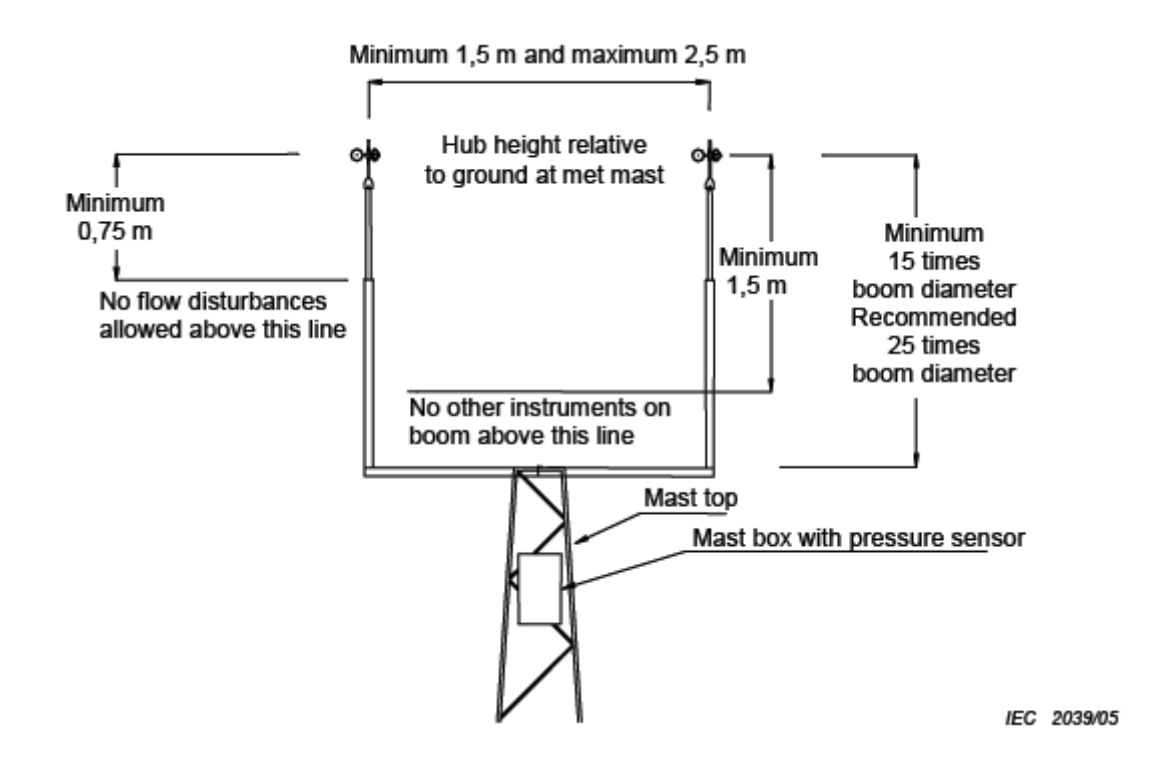

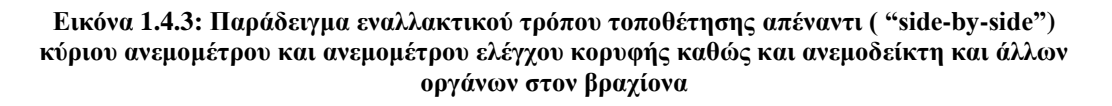

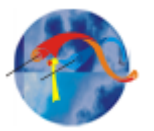

.

#### <span id="page-12-0"></span>**1.4.4 Τοποθέτηση των άλλων μετεωρολογικών οργάνων**

Εάν χρησιμοποιείται ανεμόμετρο ελέγχου θα πρέπει να βρίσκεται κοντά στο κύριο ανεμόμετρο προκειμένου να παράσχει μία καλή συσχέτιση μεταξύ των δύο μέσων. Η συσχέτιση αυτή πρέπει να επικυρώνεται για να εξασφαλίζεται ότι το κύριο ανεμόμετρο δεν αλλάζει τη βαθμονόμηση του κατά τη διάρκεια της δοκιμής. Ο ανεμοδείκτης θα πρέπει να τοποθετηθεί τουλάχιστον 1,5 m κάτω από το κύριο ανεμόμετρο, και με τρόπο ώστε οι επιδράσεις της διακύμανσης της ροής να ελαχιστοποιούνται. Τα αισθητήρια θερμοκρασίας και πίεσης πρέπει να βρίσκονται κοντά στο ύψος της πλήμνης στον μετεωρολογικό ιστό και τουλάχιστον 1,5 m κάτω από το κύριο ανεμόμετρο. Ο αισθητήρας θερμοκρασίας πρέπει να τοποθετηθεί σε προστατευτικό ακτινοβολίας. Ο αισθητήρας πίεσης μπορεί να τοποθετηθεί σε ένα στεγανό κουτί. Ωστόσο, πρέπει να εξασφαλιστεί ότι το κουτί αερίζεται σωστά ώστε να οι μετρήσεις πίεσης δεν επηρεάζεται από την κατανομή της πίεσης γύρω από το κουτί.

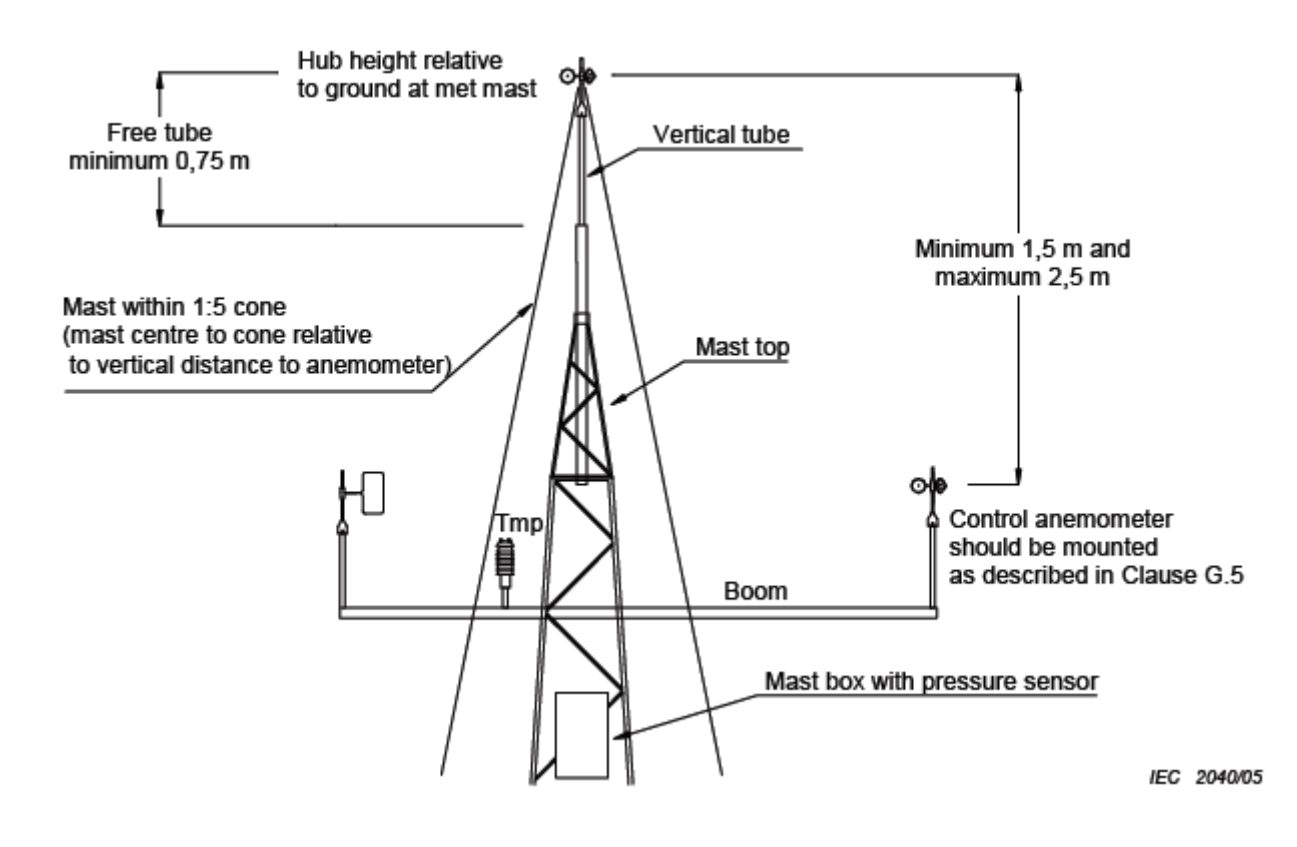

**Εικόνα 1.4.4: Παράδειγμα τοποθέτησης ανεμομέτρου κορυφής και άλλων οργάνων**

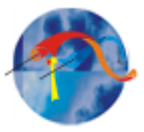

# **Κεφάλαιο 2<sup>ο</sup>**

# <span id="page-13-1"></span><span id="page-13-0"></span>**2. Συλλογή και απόρριψη δεδομένων**

# <span id="page-13-2"></span>**2.1. Συλλογή των δεδομένων**

Η συλλογή δεδομένων και η επεξεργασία των δεδομένων του συστήματος μετρήσεων προσφέρουν υψηλή προστασία των δεδομένων, τα οποία θα πρέπει να συλλέγονται συνεχόμενα με ρυθμό δειγματοληψίας του 1 Hz ή υψηλότερο. Το σύστημα συλλογής δεδομένων πρέπει να αποθηκεύει τα δεδομένα ως εξής:

- μέση τιμή
- τυπική απόκλιση
- μέγιστη τιμή
- ελάχιστη τιμή.

Τα δεδομένα θα πρέπει να βασίζονται σε μέσες τιμές με περίοδο ενός-λεπτού που προέρχονται από τα συνεχή μετρούμενα δεδομένα.

# <span id="page-13-3"></span>**2.1.1 Προστασία και αποθήκευση των δεδομένων**

Για να μειωθεί το ρίσκο απώλειας δεδομένων θα πρέπει να δημιουργούνται τα κατάλληλα αντίγραφα.

# <span id="page-13-4"></span>**2.1.2 Μορφή αρχείων**

Το κάθε αρχείο μετρήσεων θα πρέπει να περιέχει μια επικεφαλίδα. Η επικεφαλίδα του αρχείου να περιέχει το ίδρυμα που εκτελεί τη μέτρηση της καμπύλης ισχύος (π.χ. Εργαστήριο Αιολικής Ενέργειας), την ημερομηνία και ώρα της μέτρησης, τον χειριστή Λογισμικού / εξουσιοδοτημένο χρήστη, το μοντέλο ανεμογεννήτριας και τον κατασκευαστή της. Οι επόμενες γραμμές θα πρέπει να περιέχουν τα δεδομένα, και οι στήλες να χωρίζονται με κενά διαστήματα (tabs).

# <span id="page-13-5"></span>**2.2. Απόρριψη δεδομένων**

Για να εξασφαλιστεί ότι τα δεδομένα λαμβάνονται κατά τη διάρκεια κανονικής λειτουργίας του ανεμομέτρου και να διασφαλιστεί ότι τα δεδομένα δεν είναι κατεστραμμένα, θα πρέπει να γίνεται απόρριψη των ύποπτων δεδομένων. Για

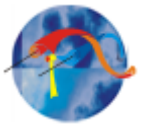

το πρόγραμμα που αναπτύχθηκε στα πλαίσια αυτής της πτυχιακής εργασίας., η απόρριψη των δεδομένων χωρίζεται σε δύο στάδια, το 1º και το 2º στάδιο απόρριψης, και οι παράμετροι που χρησιμοποιούνται εξαρτώνται από την προς μέτρηση ανεμογεννήτρια, και από τις συνθήκες του περιβάλλοντα χώρου.

# <span id="page-14-0"></span>**2.2.1 Οι Ιστοί και τα πεδία δοκιμών**

Στο εργαστήριο αιολικής ενέργειας και σύνθεσης ενεργειακών συστημάτων υπάρχουν 2 πεδία δοκιμών για μικρές ανεμογεννήτριες: Το WEL\_1 Test field και το WEL\_2 Test field.

# Πεδίο δοκιμών 1

To "WEL\_1 test field" χρησιμοποιείται εδώ και 20 χρόνια καθώς έχουν δοκιμαστεί και αξιολογηθεί πολλές μικρές ανεμογεννήτριες από 1 έως 5 kW. Η τοποθεσία του Ιστού είναι Χ=599986.3685 Υ=3907920.1838 ΕΓΣΑ'87 / HGRS'87

GPS, επαλήθευση συντεταγμένων (WGS84):

Ν: 35 18 43,49 E : 250 06 05,49 στα 85 μέτρα απο την επιφάνεια της θάλασσας και η κύρια διεύθυνση του ανέμου είναι στις 330° .

Η θέση του Ιστού που χρησιμοποιήσαμε για την λήψη των μετρέσων είναι η θέση "13m mast (m1) στην τοποθεσία του πεδίου δοκιμών 1 (WEL\_1 Test field). Παρακάτω στις εικόνες 2.2.1 και 2.2.2 παρουσιάζεται ο ιστός σε φωτογραφία και σκαρίφημα αντίστοιχα.

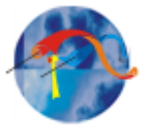

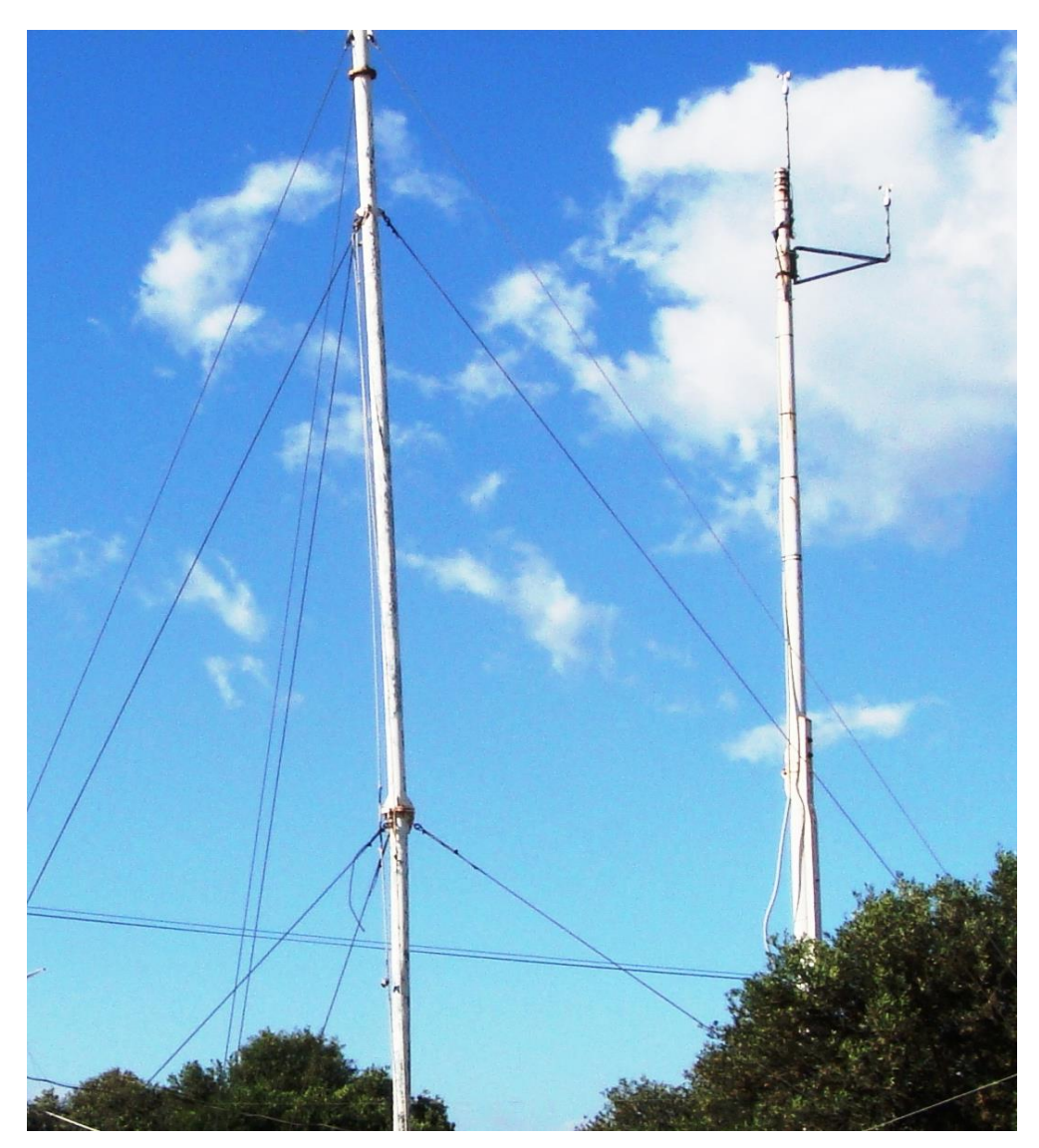

**Εικόνα 2.2.1: Ιστός 13m (M1) 1 ου πεδίου δοκιμών**

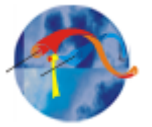

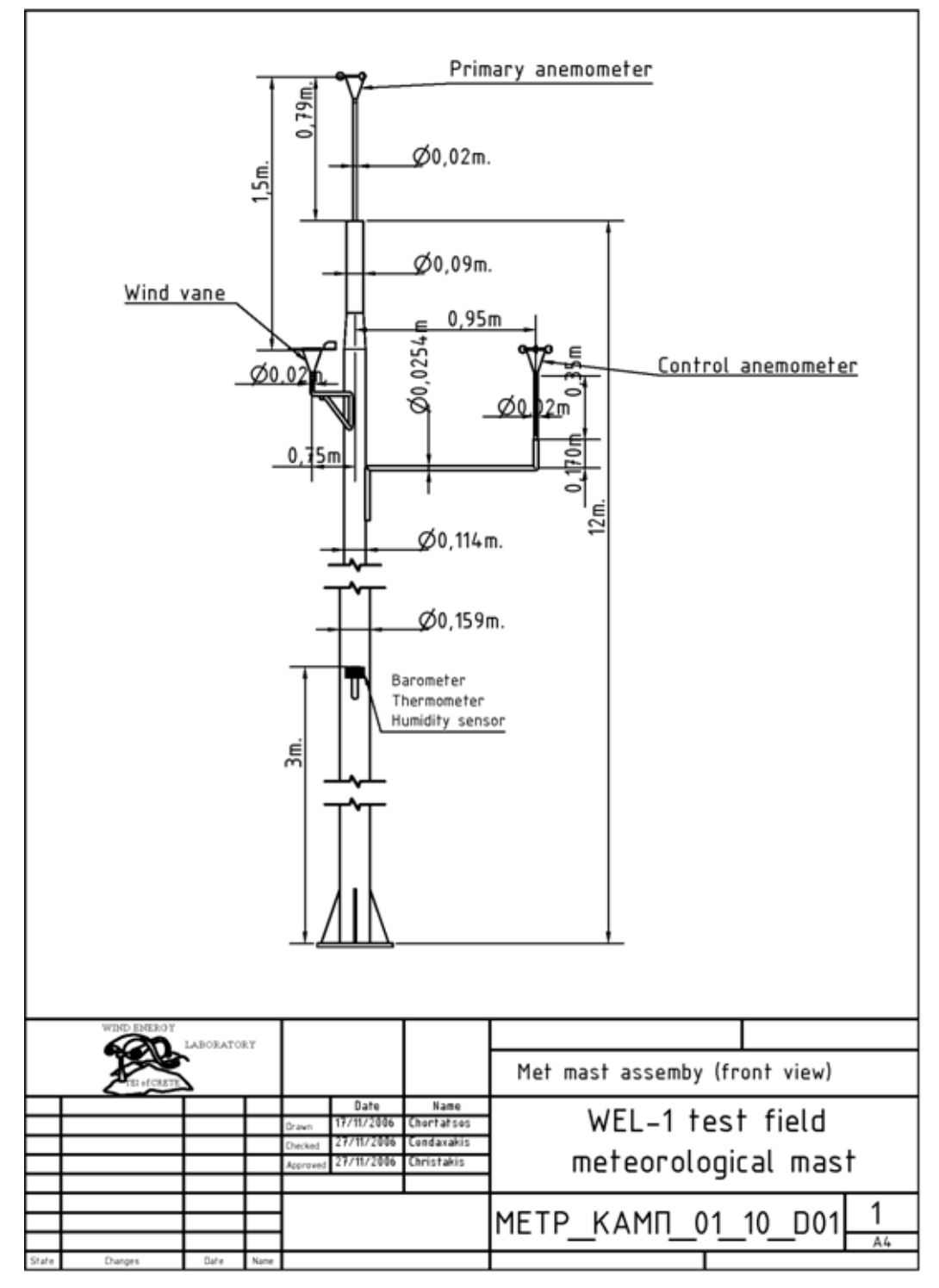

**Εικόνα 2.2.2: Σκαρίφημα Ιστού (m1)** 

Παρακάτω στην εικόνα 2.2.3 παρουσιάζεται ένα κομμάτι του τοπογραφικού χάρτη των πεδίων δοκιμών του εργαστηρίου αιολικής ενέργειας, με τις θεσεις των γύρω κτιρίων και τις θέσεις των ιστών. Όπως φαίνεται στην εικόνα η θέση

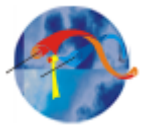

του Ιστού που χρησιμοποιήθηκε για την λήψη μετρήσων είναι η θέση "13m mast (m1) στην τοποθεσία του πεδίου δοκιμών 1 (WEL\_1 Test field).

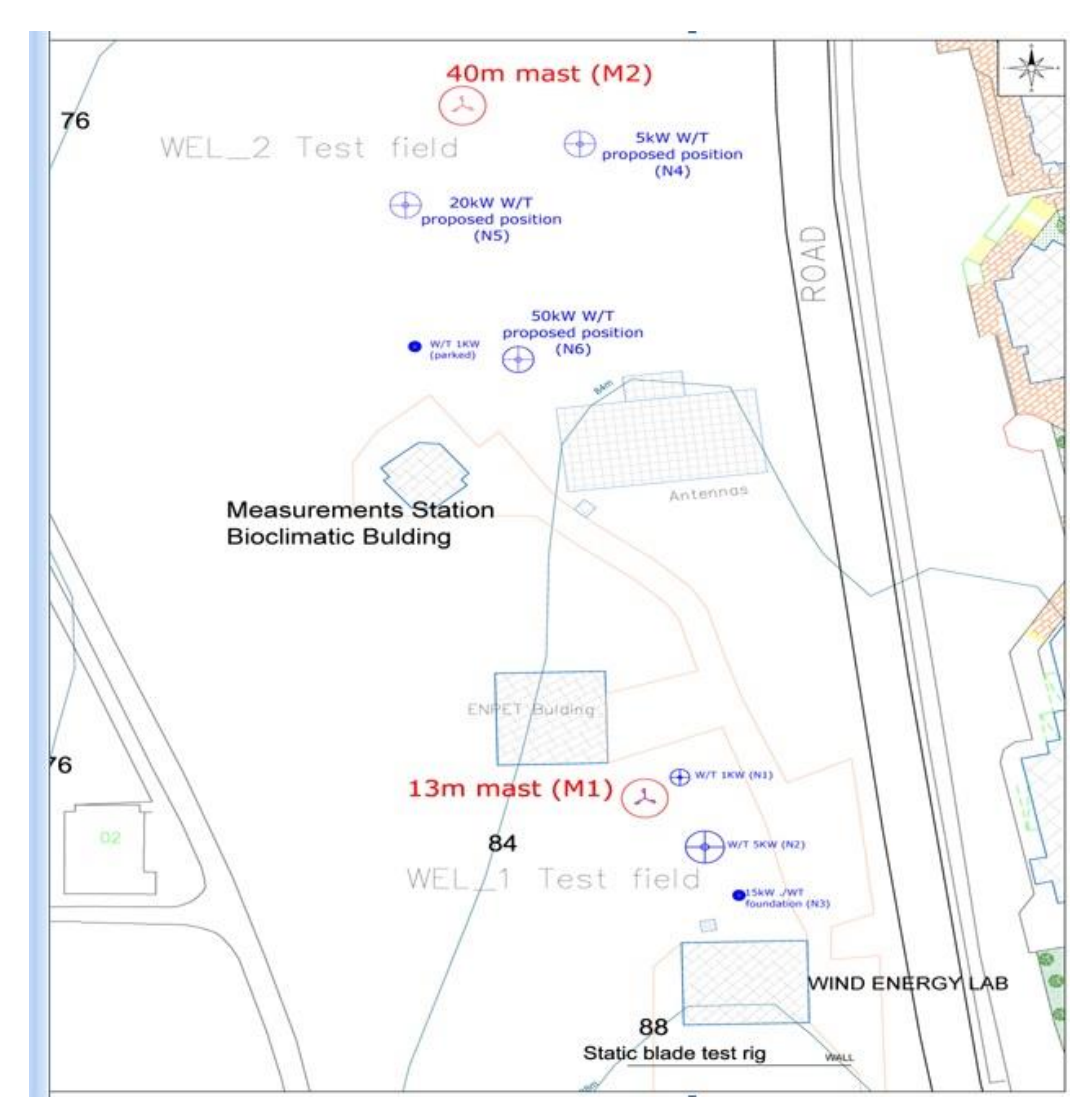

**Εικόνα 2.2.3: Τοπογραφικός χάρτης**

Ο δεύτερος ιστός 40 μέτρων βρίσκεται στην τοποθεσία του 2<sup>ου</sup> πεδίου δοκιμών (WEL\_2 Test field).

Δεύτερο πεδίο δοκιμών Η τοποθεσία του Ιστού 40 μέτρων (M2) είναι Χ=599962.7170 Υ= 3908028.0850 ΕΓΣΑ'87 / HGRS'87

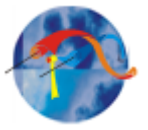

GPS coordinates verification (WGS84):

Ν: 35 18 47,0 E : 250 06 04,6 στα 74 μέτρα απο την επιφάνεια της θάλασσας και η κύρια διεύθυνση του ανέμου είναι στις 337° .

Στην φωτογραφία (εικόνα 2.2.4) που παρουσιάζεται παρακάτω φαίνεται ο Ιστός σε φωτογραφία και σκαρίφημα (εικόνα 2.2.5).

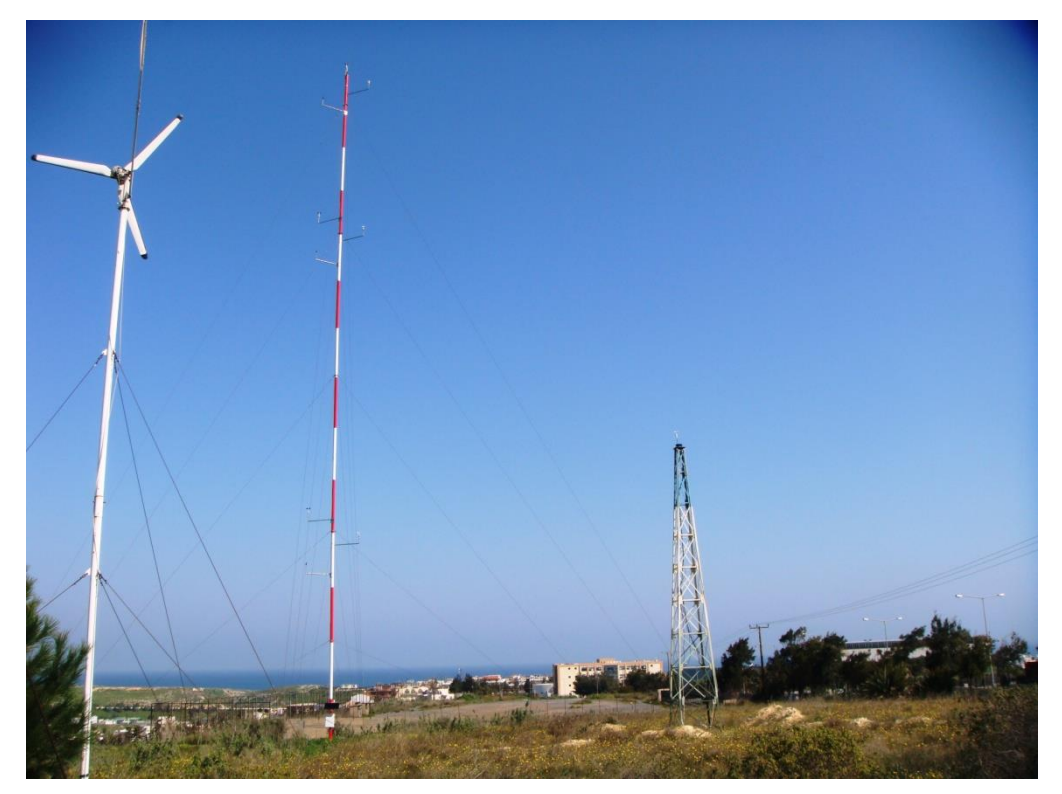

**Εικόνα 2.2.4: Ιστός 40m**

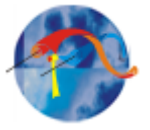

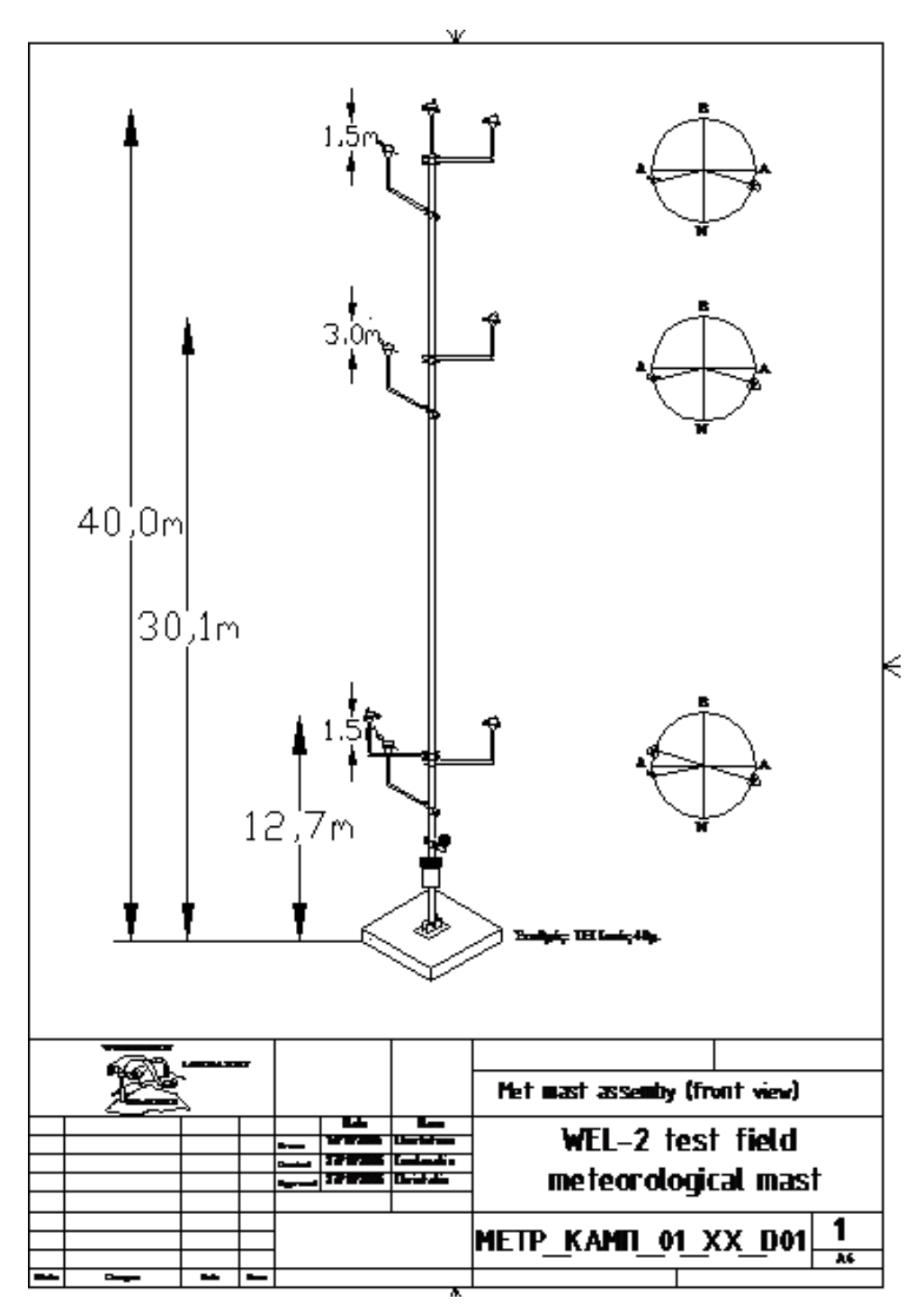

**Εικόνα 2.2.5: Ιστός 40m σκαρίφημα**

Εμπόδια στη ροή του αέρα, όπως υψώματα, κτίρια και δέντρα διαταράσσουν την ομαλή ροή του αέρα και δημιουργούν στροβίλους, όπως φαίνεται στα 2 παρακάτω σχήματα (εικόνα 2.2.6 και 2.2.7)

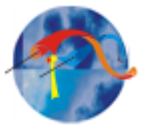

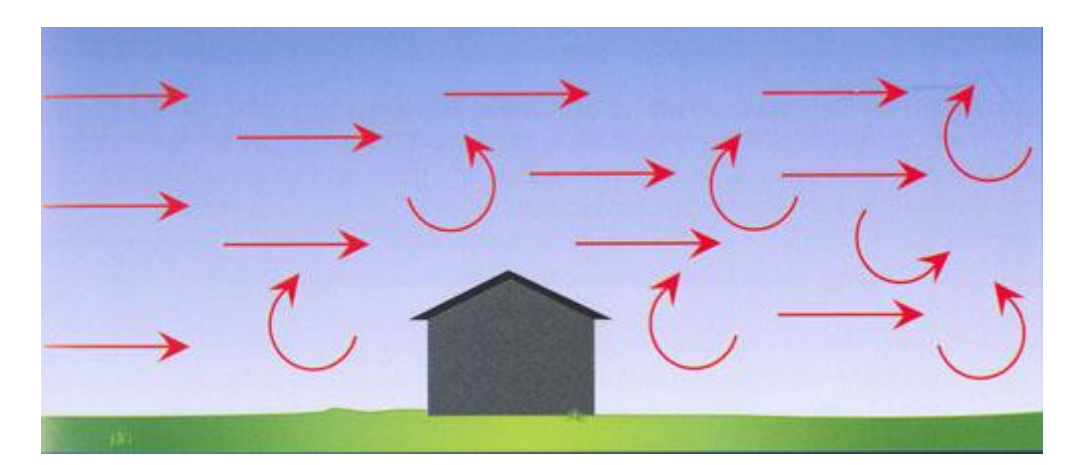

**Εικ. 2.2.6: Στροβιλισμός**

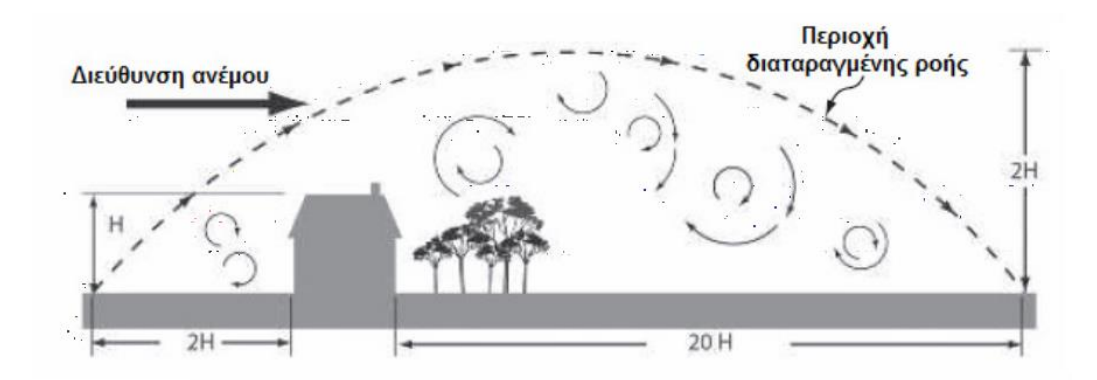

**Εικ. 2.2.7: Διαταραγμένη ροή**

Έτσι με πιστοποιημένες μετρήσεις του Αιολικού Εργαστηρίου για 2 χρόνια και το πρότυπο IEC 61400-12-1 έχουν προκύψει οι διαδικασίες του προτύπου που πρέπει να λαμβάνονται υπόψην στις μετρήσεις, και επομένως αυτές να απορρίπτονται.

Κάποια πεδία μετρήσεων αποκλείονται μόνο απο την ύπαρξη κτιρίων κοντά στους ιστούς μετρήσεων σύμφωνα με το Annex A του προτύπου, όπως στην εικόνα 2.2.8.

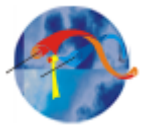

<u>Αποκλεισμένα πεδία μετρήσεων στο 1º πεδίο δοκιμών (Ιστός 13m - M1) από το</u> πρότυπο λόγω κτιρίων.

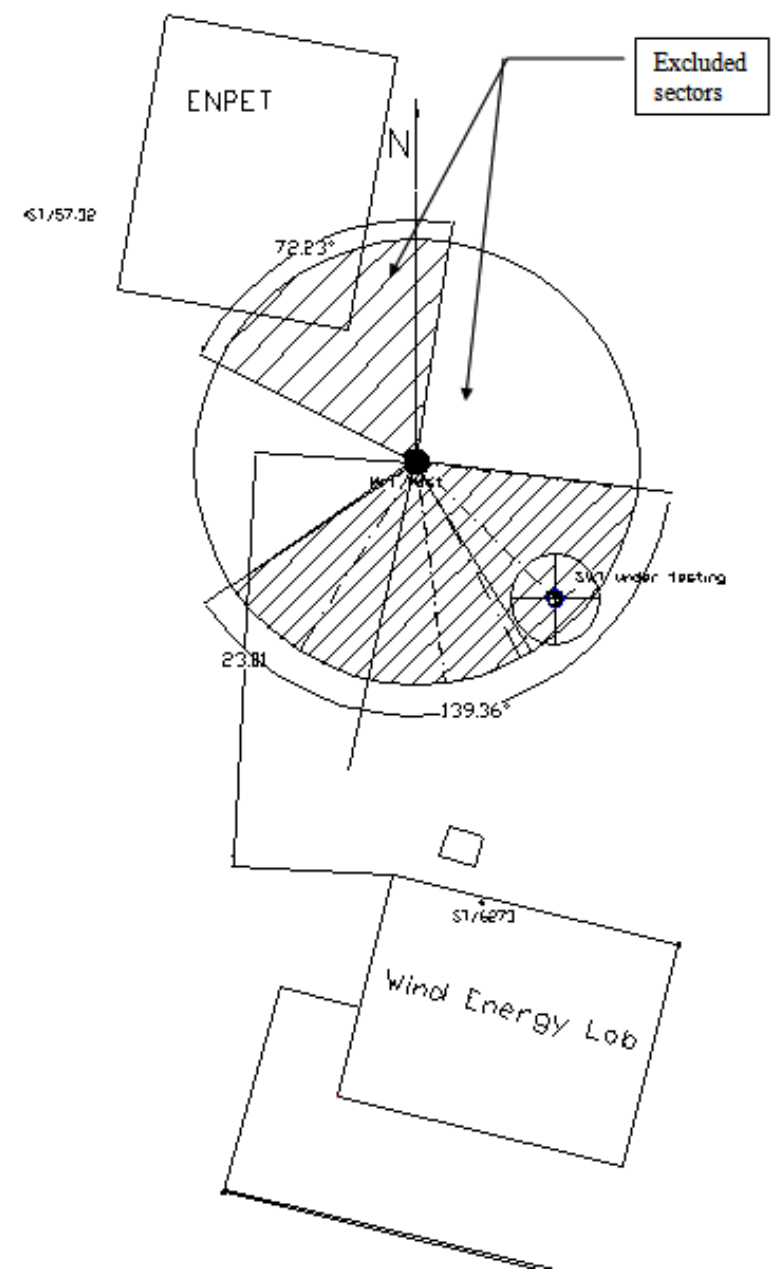

**Εικ. 2.2.8: Αποκλεισμένα πεδία μετρήσεων λόγω κτιρίων**

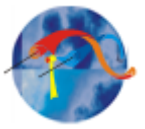

# <span id="page-22-0"></span>**2.2.2 Οι παράμετροι που χρησιμοποιήθηκαν στο πρόγραμμα της πτυχιακής εργασίας**

Για αυτήν την πτυχιακή εργασία χρησιμοποιήθηκαν οι παρακάτω παράμετροι. Γίνεται απόρριψη των τιμών αν υπάρχουν:

τιμές κατεύθυνσης ανέμου

από 36,11<sup>ο</sup> έως 103,11<sup>ο</sup> ή από 149,61<sup>ο</sup> έως 202,01<sup>ο</sup> ή από 315<sup>ο</sup> έως 345<sup>ο</sup>

- τιμές στροφών γεννήτριας: εκτός του πεδίου τιμών από 0 έως 1000 rpm
- τιμές ισχύος εκτός του πεδίου τιμών από -10000 έως 15 watt.
- Τιμές μέσης ταχύτητας, εκτός του πεδίου τιμών από 0 έως 70 m/s
- τιμές τυπικής απόκλισης της ταχύτητας ανέμου, εκτός του πεδίου τιμών από 0 έως 3 m/s
- τιμές μέγιστης ταχύτητας εκτός του πεδίου τιμών από 0 έως 85 m/s
- για μέσες τιμές διεύθυνσης ανέμου εκτός του πεδίου τιμών από  $0^{\circ}$  έως 360<sup>ο</sup>

• για τιμές θερμοκρασίας εκτός του πεδίου τιμών από  $0^{\circ}$  έως 40  $^{\circ}$ C Οι παράμετροι αυτοί μπορούν να αλλάζουν από το χρήστη, όπως αναφέρεται στο κεφάλαιο 3 στην παράγραφο 3.2.1: Αλλαγές – τροποποιήσεις.

# <span id="page-22-1"></span>**2.3. Επικύρωση των δεδομένων**

Το διάγραμμα ροής (πινάκας 2.3) που παρουσιάζεται επεξηγεί την αλληλουχία των εργασιών σε κάθε βήμα. Κατά την επικύρωση των δεδομένων θα πρέπει να ελέγχεται κατά πόσο είναι λογικές οι τιμές των δεδομένων, και να γίνεται εξάλειψη των λανθασμένων τιμών. Τα επικυρωμένα δεδομένα θα πρέπει να επεξεργάζονται για να δώσουν τις συνοπτικές αναφορές που απαιτούνται στην ανάλυση. Η επικύρωση των δεδομένων πραγματοποιείται στο εργαστήριο αιολικής ενέργειας σε 3 φάσεις:

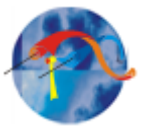

Ι. Οι τιμές που είναι έξω από τους έγκυρους τομείς μετρήσεων απορρίπτονται.( 1st stage of rejection).

ΙΙ. Υπολογίζεται ο μέσος όρος των μετρήσεων σε περίοδο του ενός λεπτού. εδώ υπολογίζονται οι μετρήσεις σε πραγματικό χρόνο , και όχι ο μέσος όρος των 60 τιμών, μίας για κάθε δευτερόλεπτο.)

ΙΙΙ. Οι μέσοι όροι των μετρήσεων σε σειρά, και υποβάλλονται σε μια σειρά δοκιμών (2nd stage of rejection).

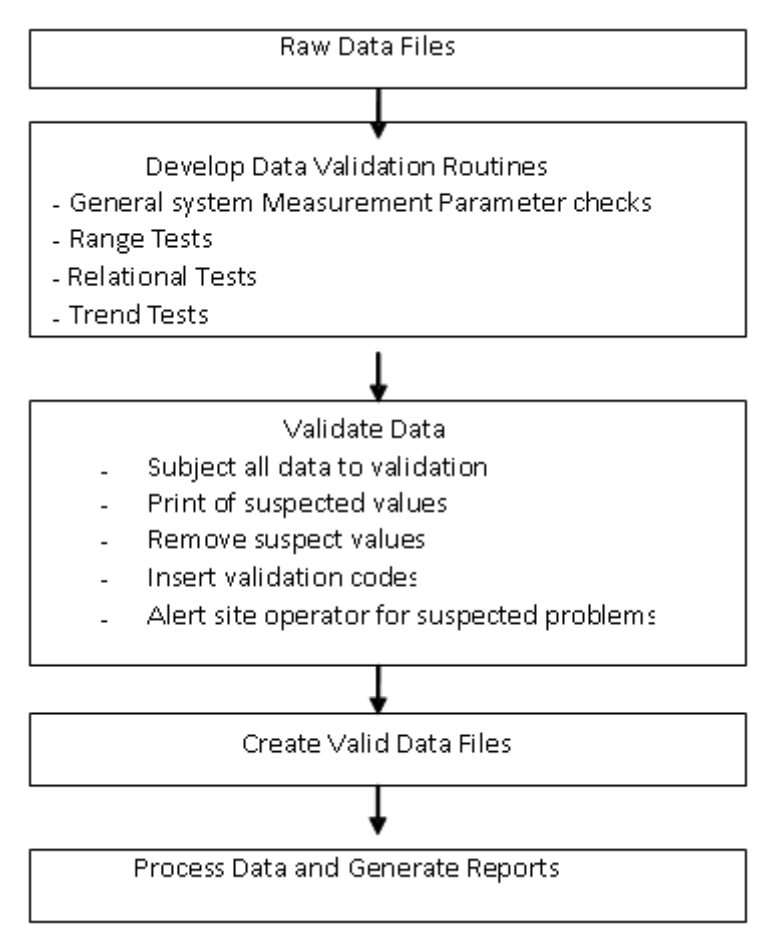

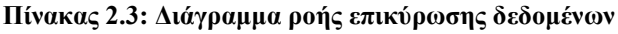

# <span id="page-23-0"></span>**2.3.1. Μέθοδοι επικύρωσης**

Τα δεδομένα θα πρέπει να επικυρώνονται αυτόματα με τη χρήση προγραμμάτων που αναπτύσσονται στην πλατφόρμα Labview 8.20. Κατά τη διάρκεια της συλλογής των δεδομένων, θα πρέπει να χρησιμοποιούνται μια σειρά από αλγόριθμοι για την επικύρωση και τον έλεγχο των δεδομένων για αμφισβητήσιμες και λανθασμένες τιμές. Υπάρχουν πολλές πιθανές αιτίες

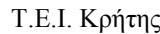

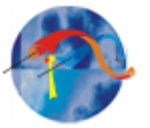

λανθασμένων δεδομένων: ελαττωματικοί ή κατεστραμμένοι αισθητήρες, κακές συνδέσεις καλωδίων, κομμένα καλώδια, κατεστραμμένα υλικά στερέωσης, δυσλειτουργία του καταγραφικού (logger), αλλαγή της διακρίβωσης αισθητήρα, και συνθήκες ψύξης μεταξύ άλλων. Ο στόχος της επικύρωσης των δεδομένων είναι να ανιχνεύσει όσο το δυνατόν περισσότερα σημαντικά λάθη από όσο το δυνατόν περισσότερες αιτίες. Η σύλληψη μιας ανεπαίσθητης αιτίας είναι αδύνατη. Για παράδειγμα, ένα αποσυνδεδεμένο καλώδιο μπορεί εύκολα να εντοπιστεί από μια μακρά σειρά μηδενικών (ή τυχαίων) τιμών, αλλά ένα χαλαρό καλώδιο που αποσυνδέεται σε συγκεκριμένα χρονικά διαστήματα μπορεί μόνο εν μέρει να μειώσει μια καταγεγραμμένη τιμή, χωρίς να το αντιληφθούμε (παρόλα αυτά μπορεί να κρατήσει την τιμή εντός λογικών ορίων). Συνεπώς, ελαφρές αποκλίσεις στα δεδομένα μπορούν να διαφύγουν την ανίχνευση (η χρήση των επιπλέον αισθητήρων μπορεί να μειώσει αυτήν την πιθανότητα). Για να διατηρηθούν τα αρχικά ανεπεξέργαστα δεδομένα, θα πρέπει να δημιουργείται ένα αντίγραφό τους και τα βήματα επικύρωσης να εφαρμόζονται και στο αντίγραφο.

#### Ι. Διαδικασίες Επικύρωσης

Εδώ γίνεται η εξέταση κάθε μετρούμενης παραμέτρου για ύποπτες τιμές πριν αυτή αρχειοθετηθεί και χρησιμοποιηθεί για ανάλυση.

#### Εύρος δοκιμών

Τα δεδομένα συγκρίνονται με τις άνω και κάτω επιτρεπόμενες τιμές. Ο πίνακας 2.3.1 παρακάτω παρουσιάζει παραδείγματα των κριτηρίων του εύρους δοκιμών. Τα όρια για κάθε πεδίο δοκιμών καθορίζονται σύμφωνα με απόφαση του ειδικευμένου εμπειρογνώμονα. Αν η τιμή πληροί ένα κριτήριο, θεωρείται έγκυρη τιμή.

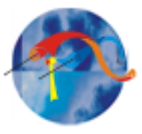

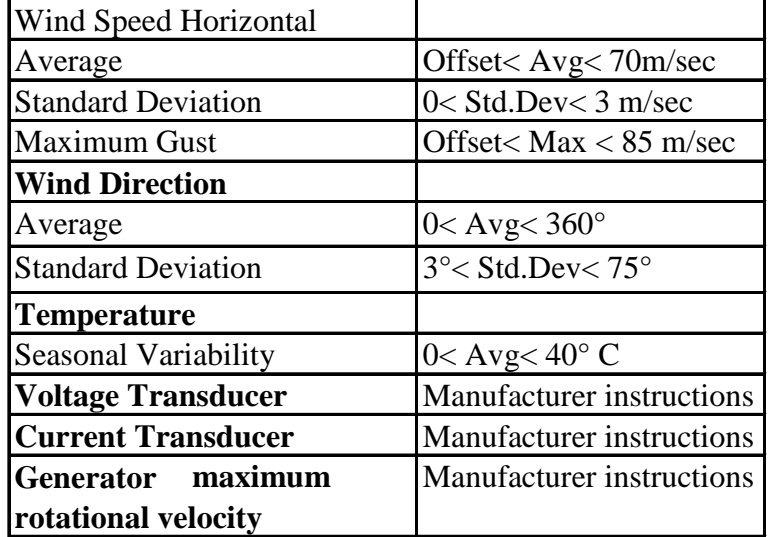

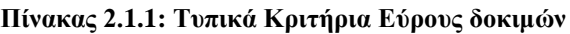

#### Συγκριτικά Τεστ

Η σύγκριση αυτή βασίζεται στις αναμενόμενες φυσικές σχέσεις μεταξύ των διαφόρων παραμέτρων. Ο πίνακας 2.4 δίνει δύο παραδείγματα από κριτήρια συγκριτικών δοκιμών. Οι συγκριτικοί έλεγχοι διασφαλίζουν ότι τα δεδομένα δεν αναφέρονται σε φυσικά απίθανες καταστάσεις, για παράδειγμα, πολύ υψηλότερες ταχύτητες ανέμου στο ύψος των 25 m σε σχέση με το επίπεδο των 40 m.

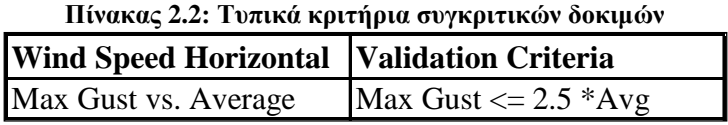

Τα κριτήρια επικύρωσης για την ηλεκτρική απόδοση της γεννήτριας διαμορφώνονται σύμφωνα με τις προδιαγραφές του κατασκευαστή ή σύμφωνα με τις μετρήσεις της γεννήτριας που γίνονται μέσα στο εργαστήριο.

#### ΙΙ. Διορθωτικές ενέργειες λανθασμένων τιμών

Μετά που τα δεδομένα συλλέγονται και αποθηκεύονται σε ένα αρχείο \*.Pcm, αρχίζει η διαδικασία επικύρωσης.

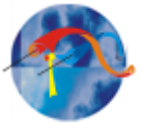

- Κάθε γραμμή του κάθε αρχείου, αποτελεί ένα στοιχείο και επεξεργάζεται χωριστά.
- Όταν μια ή περισσότερες μετρήσεις σε ένα αρχείο μετρήσεων είναι έξω από τα προκαθορισμένα αποδεκτά κριτήρια των τιμών μέτρησης του αισθητήρα (βλέπε Πίνακα 2.3 και Πίνακα 2.4 για τυπικό εύρος παραμέτρων), τότε η παρατήρηση αφαιρείται από τα δεδομένα.
- Στο τέλος, συντάσσεται μια αναφορά επικύρωσης για κάθε αρχείο .pcm με την επέκταση. rjpcm. Το .rjpcm αρχείο διατηρεί όλα τα αρχεία μετρήσεων που απορρίφθηκαν. Για κάθε τιμή, η αναφορά δείχνει την αναφερόμενη τιμή, την ημερομηνία και την ώρα του περιστατικού, καθώς και τα κριτήρια επικύρωσης στα οποία απέτυχε. Τα δεδομένα αποθηκεύονται στο:

E 1002.01 – Data Validation, rejection and correction Log.

| Code   | Rejection Criteria                                 |
|--------|----------------------------------------------------|
| $-100$ | Unknown event                                      |
| $-200$ | Wind Speed Average Range Test                      |
| $-201$ | Wind Speed Maximum Range Test                      |
| $-202$ | Wind Speed Standard Deviation Range Test           |
| $-210$ | Wind Vane Average Range Test                       |
| $-211$ | Wind Vane Maximum gust Range Test                  |
| $-212$ | <b>Wind Vane Standard Deviation</b>                |
| $-300$ | <b>Temperature Seasonal Variability Range Test</b> |
| $-310$ | <b>Humidity Sensor Range Test</b>                  |
| $-320$ | <b>Pressure Sensor Range Test</b>                  |
| $-400$ | <b>Voltage Range Test</b>                          |
| $-450$ | <b>Current Range Test</b>                          |
| $-490$ | <b>Generator Rotational Velocity Range Test</b>    |
| $-500$ | Wind Speed Max Gust vs. Average Relational         |
|        | Test                                               |

**Πίνακας 2.3: Κωδικοί Επαλήθευσης**

Αυτό το έγγραφο θα πρέπει να περιλαμβάνει τις ακόλουθες πληροφορίες για κάθε απόρριψη και αντικατάσταση τιμών:

- Όνομα αρχείου
- Ημερομηνία και ώρα
- Κωδικό επαλήθευσης και επεξήγηση που έχει δοθεί για κάθε δεδομένο που απορρίπτεται

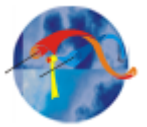

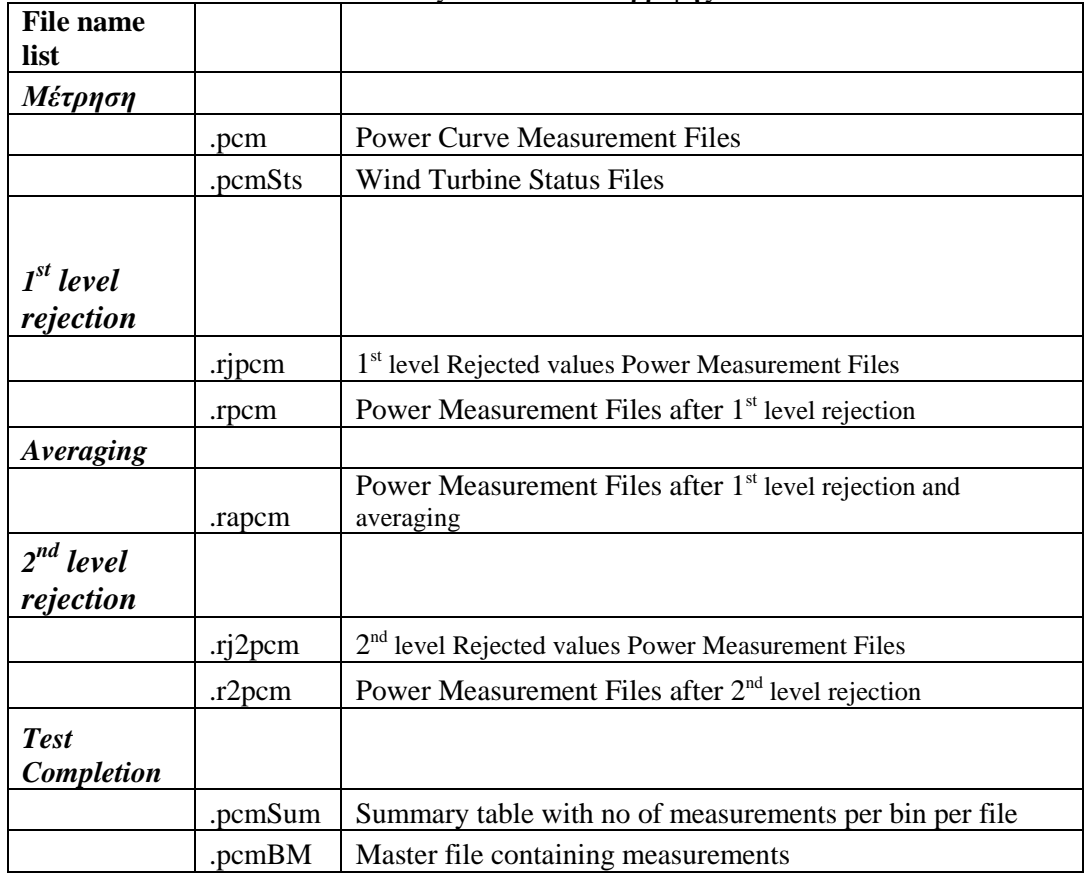

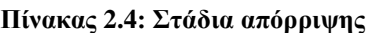

Το υπάρχον πρόγραμμα "2007-PCM-Val.vi" αναπτύχθηκε σε πλατφόρμα LabView 8.20 προκειμένου:

- Να εξαλείψει τις μετρήσεις που είναι έξω από τους έγκυρους τομείς κατεύθυνσης του ανέμου
- Να υπολογίζει το μέσο όρο των τιμών περιόδου ενός λεπτού και να ομαλοποιεί τις μετρήσεις, ανάλογα με τον τύπο του ελέγχου
- Να επικυρώνει τις μετρήσεις σύμφωνα με τα κριτήρια.

Επιπρόσθετα, ένας εξουσιοδοτημένος εμπειρογνώμων θα πρέπει να ελέγχει την εγκυρότητα των αποτελεσμάτων.

Τα δεδομένα θα πρέπει να αποθηκεύονται σε διαφορετικούς χώρους, και η διαφοροποίησή τους να γίνεται με την αναγραφή διαφορετικών επεκτάσεων στα ονόματά τους.

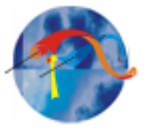

# <span id="page-28-0"></span>**2.4. Έλεγχος πληρότητας της βάσης δεδομένων**

Η βάση δεδομένων θα πρέπει να θεωρείται πλήρης, όταν θα έχει εκπληρώσει τα ακόλουθα κριτήρια:

- $\bullet$  Κάθε πεδίο (bin) ταχύτητας ανέμου 0,5 [m/s], μεταξύ 1 [m/s] και 14 [m/s] πρέπει να περιέχουν δεδομένα τουλάχιστον 10 λεπτών.
- η συνολική βάση δεδομένων περιέχει τουλάχιστον 60 ώρες δεδομένων με τη μικρή ανεμογεννήτρια εντός του εύρους της ταχύτητας του ανέμου.

Το πρόγραμμα "2007-PCM-TestCompl.vi" διαπιστώνει εάν πληρούνται τα κριτήρια για την ολοκλήρωση δοκιμών και δημιουργεί ένα κύριο αρχείο για περαιτέρω επεξεργασία με επέκταση \*.pcmBM.

# <span id="page-28-1"></span>**2.4.1 Διόρθωση των δεδομένων**

Για τα επιλεγμένα σύνολα δεδομένων οι ταχύτητες άνεμου θα πρέπει να διορθώνονται ως προς την πίεση του αέρα αν έχει μετρηθεί σε διαφορετικό ύψος από το ύψος του πυλώνα.

# <span id="page-28-2"></span>**2.4.2. Διόρθωση της πυκνότητας του αέρα**

Η διόρθωση των μετρήσεων θα πρέπει να γίνεται σύμφωνα με δύο πυκνότητες αναφοράς του αέρα. Η μια είναι η πυκνότητα του αέρα στο επίπεδο της θάλασσας αναφορικά με το πρότυπο ISO της ατμόσφαιρας (1,225 Kg/m3). Η άλλη είναι ο μέσος όρος των μετρούμενων δεδομένων πυκνότητας του αέρα στην περιοχή κατά τη διάρκεια των δοκιμών στρογγυλοποιημένος με ακρίβεια 0,05 kg/m3. Όταν η πραγματική μέση πυκνότητα του αέρα είναι  $1.225 \pm 0.05$ kg/m3 δεν χρειάζεται ομαλοποίηση της πυκνότητας. Εναλλακτικά μπορεί να διεξαχθεί άλλη ομαλοποίηση σε μία ονομαστική πυκνότητα αέρα, προκαθορισμένη για την τοποθεσία. Η πυκνότητα του αέρα μπορεί να καθοριστεί από τη μετρούμενη θερμοκρασία και την πίεση του αέρα από την εξίσωση:

 $R \cdot T 1$ min  $\text{plmin} = \frac{\text{Blmin}}{\text{R} \cdot \text{T} \cdot \text{1mi}}$  $=\frac{34 \text{ mm}}{R_{\text{B}} + 1}$  (1)

Όπου:

ρ1min είναι η παράγωγος της πυκνότητας του αέρα με μέσο όρο για πάνω από 1 λεπτό,

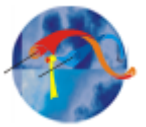

T1min είναι η μέση απόλυτη θερμοκρασία του αέρα με μέσο όρο για πάνω από 1 λεπτό,

B1min είναι η μέση πίεση του αέρα με μέσο όρο για πάνω από 1 λεπτό, Και R είναι η σταθερά των αερίων 287,05 J / (kg • Κ).

Για μια stall-control μικρή ανεμογεννήτρια, με σταθερό βήμα και σταθερή ταχύτητα περιστροφής, η ομαλοποίηση των δεδομένων εφαρμόζεται με τη

μετρούμενη ισχύ εξόδου σύμφωνα με την εξίσωση: ρ1min  $Pn = P1 \text{min} \frac{\rho_0}{\sqrt{1 - (2)}}$  (2)

Όπου:

Pn είναι η ομαλοποιημένη ισχύς εξόδου P1min είναι η μέση ισχύς με μέσο όρο για πάνω από 1 λεπτό και ρ0 είναι η πυκνότητα αναφοράς του αέρα.

Για μια ανεμογεννήτρια με έλεγχο ισχύος, (active power control) η ομαλοποίηση εφαρμόζεται στην ταχύτητα του ανέμου σύμφωνα με την εξίσωση:

$$
Vn = VI \min \left(\frac{\rho 1 \min}{\rho_0}\right)^{1/3} \quad (3)
$$

Αυτή η εξίσωση μπορεί να χρησιμοποιείται και για την ομαλοποίηση των μετρήσεων αιολικού δυναμικού.

Όπου:

Vn είναι η ομαλοποιημένη ταχύτητα του ανέμου

V1min είναι η μετρούμενη ταχύτητα του ανέμου με μέσο όρο άνω του 1 λεπτού.

Για γεννήτριες με παθητικό έλεγχο ισχύος (passive power control), η ταχύτητα του ανέμου πρέπει να ομαλοποιείται χρησιμοποιώντας την εξίσωση 3 (ρύθμιση της ταχύτητας ανέμου), την εξίσωση 2 (ρύθμιση ισχύος), ή μια εναλλακτική μέθοδο. Πρέπει βεβαίως να παρέχεται τεκμηριωμένο έγγραφο που να δικαιολογεί τη χρήση μιας εναλλακτικής μεθόδου.

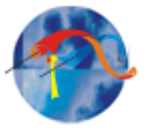

# <span id="page-30-0"></span>**2.4.3 Ιχνηλασιμότητα των δεδομένων**

Προκειμένου να επιτευχθεί η επαναληψιμότητα και η ιχνηλασιμότητα των μετρήσεων, κάθε αλλαγή στη μορφή των δεδομένων όπως μεταβολή / αντικατάσταση / παράλειψη θα πρέπει να καταγράφεται στο έγγραφο:

E 1002.09 – Data Validation, rejection and correction Log του εργαστηρίου.

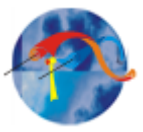

# **Κεφάλαιο 3ο**

# <span id="page-31-1"></span><span id="page-31-0"></span>**3. Πρόγραμμα και επεξεργασία μετρήσεων**

# <span id="page-31-2"></span>**3.1 Περιγραφή του προγράμματος**

Το πρόγραμμα που δημιουργήθηκε για τις ανάγκες αυτής της πτυχιακής εργασίας δέχεται αρχεία μορφής \*.pcm και αφού κάνει την παρακάτω επεξεργασία προκειμένου να απορρίψει λανθασμένα δεδομένα μετρήσεων, εξάγει μια καμπύλη ισχύος με άξονες Χ την ταχύτητα ανέμου σε [m/s], και άξονα Y την ισχύ σε [kW] για την μικρή ανεμογεννήτρια ισχύος 5 kW του αιολικού εργαστηρίου με όνομα "Wel\_5kw pitch". Οι μετρήσεις έχουν ληφθεί από ιστό ύψους 13 μέτρων που βρίσκεται στον χώρο του εργαστηρίου όπως παρουσιάζεται στην εικόνα 2.2.2 της παραγράφου 2.2.1. Οι παράμετροι που χρησιμοποιούνται εξαρτώνται από την προς μέτρηση ανεμογεννήτρια, τα πεδία μετρήσεων και οι τιμές που απορρίπτονται περιγράφονται στο κεφάλαιο 2 στην παράγραφο 2.2.1.

Το πρόγραμμα αποτελείται από τρείς συναρτήσεις μορφής (format) MatLab.

# <span id="page-31-3"></span>**3.1.1 Στάδια απόρριψης**

Συνάρτηση "Rejection scan":

Μεταβλητές:

- speed Ταχύτητα ανέμου.
- dir Διεύθυνση ανέμου.
- rpm Στροφές γεννήτριας.
- powerEr Ισχύς ανέμου.
- maxlength Με το MaxLength παίρνουμε το μέγεθος των δεδομένων.

Η επεξεργασία των δεδομένων με το πρόγραμμα πραγματοποιείται σε δύο βασικά μέρη. Το 1º και το 2º στάδιο απόρριψης, και η επεξεργασία γίνεται ως εξής.

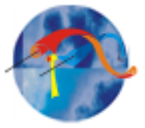

#### 1o στάδιο απόρριψης:

Όλοι οι παράμετροι που έχουν χρησιμοποιηθεί περιγράφονται αναλυτικά και παρουσιάζονται στις παραγράφους 2.2.1 και 2.2.2 του κεφαλαίου 2.

Φτιάχνεται ένας λογικός πίνακας που να δείχνει τις σωστές τιμές των δεδομένων "rightdata".

Μετά αρχίζει το 1<sup>ο</sup> στάδιο απόρριψης των δεδομένων για την Διεύθυνση ανέμου, τις Στροφές, και την Ισχύ. Παρακάτω στην εικόνα 3.1 παρουσιάζεται μέρος του κώδικα από το  $1^\circ$  στάδιο απόρριψης.

```
%1st rejection stage
```

```
% kanoume logiko pinaka pou deixnei tis swstes times
% wind direction
rightdata = \sim ((dir < 103.11 & dir > 36.11) |...
(dir > 149.61 \t{a} dir < 202.01) | (dir > 315 \t{a} dir < 345));
```
% elegxoume oi times na einai stis swstes strofes rightdata =  $(rpm > 0 \t{s}$  rpm < 1000) & rightdata ;

%elegxoume oi times na einai mesa stis swstes times power rightdata =  $\sim$  (powerEr > -10000 & powerEr < 15) & rightdata ;

```
%ftiakse ton fakelo .rpcm an den uparxei idi
status = mkdir(' . rpcm');%an den ftiaxtike kai den uparxei tote uparxei lathos
if (status == 0)fprintf('Error in creating ".rpcm" folder');
   return
end
%mpes ston fakelo .rpcm
cd('./ . rpcm');
```
#### **Εικ. 3.1: Κώδικας – 1 ο στάδιο απόρριψης**

Σε αυτό το σημείο του κώδικα χρησιμοποιείται η «Ντίλντα» που είναι το σύμβολο "~" το όποιο μπαίνει στην αρχή της εντολής για να αντιστρέψει το αποτέλεσμα των πράξεων. Έτσι στον πίνακα «rightdata» γίνεται η πράξη [dir < 103.11 & dir > 36.11] όπου dir είναι η μεταβλητή της διεύθυνσης του ανέμου. Εφόσον η πράξη αντιστρέφεται σημαίνει ότι στον πίνακα «rightdata» θα

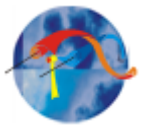

αποθηκευτούν σαν σωστές τιμές διεύθυνσης οι τιμές που είναι εκτός του πεδίου 36.11 έως 103.11. Το ίδιο συμβαίνει και για τα άλλα 2 πεδία τιμών.

 Διεύθυνση ανέμου: Δεδομένου οτι η διεύθυνση του ανέμου μετράται σε μοίρες (π.χ. βορράς = 360°, νότος = 180°) έχουμε την απόρριψη τιμών που είναι μέσα σε ένα απ' τα παρακάτω πεδία :

 $[36.11^{\circ} - 103.11^{\circ} ]$ ,  $[149.61^{\circ} - 202.01^{\circ}]$ ,  $[315^{\circ} - 345^{\circ}]$ .

- Στροφές: Απορρίπτονται οι τιμές που είναι εκτός του πεδίου  $[0 1000]$ rpm.
- Ισχύς: Απορρίπτονται οι τιμές που βρίσκονται μέσα στο πεδίο [-100 έως  $+15$ ] W.

Φτιάχνεται φάκελος ".rjpcm" για τα αρχεία που έχουν απορριφθεί. Στα αρχεία αυτά γράφονται οι αρχικές πληροφορίες αρχείου, οι οποίες εμπεριέχονται στον πίνακα "textdata". Γράφονται οι επικεφαλίδες των στηλών όπως φαίνεται στην παρακάτω εικόνα, και οι τιμές που απορρίφθηκαν με την στήλη "Rejection Flag" που περιέχει ένα κωδικό επαλήθευσης (flag) ο οποίος δείχνει την αιτία που η τιμή έχει απορριφθεί. Η διαδικασία παρουσιάζεται παρακάτω στην εικόνα 3.2.

```
%grafoume tis arxikes plirofories arxeiou
rjpcmFile = sprintf('%s.rjpcm', filename); % dimioyrgw
%to onoma arxeiou opou tha graftoyn ta tou 1st rej.
fid=fopen(rjpcmFile, 'w'); % anoigei to arxeio
rows = size(textdata, 1); % vlepoume poses grammes exei
%o pinakas me tis arxikes plirofories
for i=1: (rows-1) % grafei grammi ana grammi
    fprintf(fid, '%s\t', textdata{i, 1:end-1});
    fprintf(fid, '%s\r\n', textdata{i, end}); % sto teleutaio
    %kanei, kai new line
end
%grafei tis epikefalides twn sthlwn
fprintf(fid, 'Rejection Flag\t'); % edw bazei to rej. flag
fprintf(fid, '%s\t', textdata{end, 1:end-1});
```
fprintf(fid, '%s\r\n', textdata{end, end}); % new line

**Εικόνα 3.2: Κώδικας - πληροφορίες αρχείου**

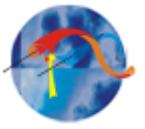

Η ίδια διαδικασία γίνεται και για τις σωστές τιμές (γράφονται οι αρχικές πληροφορίες αρχείου, οι επικεφαλίδες των στηλών, και τέλος οι τιμές). Φτιάχνεται ο πίνακας "flags" που περιέχει τους κωδικούς επαλήθευσης.

#### 2o στάδιο απόρριψης

Για τα αρχεία με τιμές που πληρούν τις προηγούμενες προϋποθέσεις, οι τιμές χωρίζονται σε ομάδες του ενός λεπτού και γίνεται ο παρακάτω έλεγχος για κάθε ένα λεπτό (60 seconds). Υπολογίζονται η μέση τιμή της ταχύτητας, η τυπική απόκλιση και η μέγιστη τιμή για κάθε ομάδα του ενός λεπτού.

```
% 2nd rejection stage
step = 59;
rej2 = logical(zeros(maxlength, 1));temp = data (:, 3);% Indexing tou enos leptou
minuteIdx = [0:59];for i=1: (step+1): maxlength % gia kathe lepto
    if(i+step>maxlength)
        step = maxlength - i;end
    RminuteIdx = minuteIdx (rightdata (i:i+step))+i ;
```
#### **Εικ. 3.3: 2<sup>ο</sup> στάδιο απόρριψης**

Παραπάνω στην εικόνα 3.3 φαίνεται το "step" το οποίο είναι το βήμα. Επειδή θέλουμε να πάρουμε τις τιμές για 60 δευτερόλεπτα και στην παρακάτω πράξη "for" χρησιμοποιούμε την πράξη «(1+step)», που σημαίνει ότι η διαδικασία θα ξεκινήσει απο το 1 και όχι απο το μηδέν, χρησιμοποιούμε για βήμα το 59 ώστε στο τέλος να έχουμε πάρει 60 τιμές ακριβώς. Γνωρίζοντας ότι οι τιμές έχουν καταγραφεί, μία κάθε λεπτό, έχουμε πάρει ακριβώς τις τιμές ενός λεπτού.

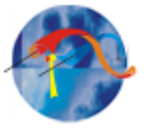

Στην σειρά "rej2 = logical(zeros(maxlength , 1));" Δημιουργείται ένας λογικός πίνακας (πίνακας με μηδενικά) που θα περιέχει τον αριθμό "1" όπου βρεθούν λάθος δεδομένα από το 2º στάδιο απόρριψης δεδομένων (2º rejection stage). Μετά έχουμε την εντολή "if" που μετράει αν στο τέλος του αρχείου τυχαίνει να έχουμε λιγότερες απο 60 τιμές. Αν αυτό ισχύει τότε θα πάρει ακριβώς όσες τιμές έχουν μείνει. Η απόρριψη σε αυτό το στάδιο φαίνεται στον κώδικα παρακάτω (εικόνα 3.4) και γίνεται ως εξής:

```
%elegxos gia average speed
   if (savg<0 | | savg>70)rej2(minuteIdx) = 1;
      flags(minuteIdx) = -200;
      cnt = cnt + 1;continue;
   end
%elegxos gia tupikh apoklisi speed
if (stDev<0 || stDev>3)
  rej2 (minuteIdx) = 1;
  flags(minuteIdx) = -202;
   cnt = cnt + 1;continue;
end
  %elegxos gia max speed
  if (maxSpeed<0 || maxSpeed>85)
     rej2 (minuteIdx) = 1;
     flags(minuteIdx) = -201;
     cnt = cnt + 1;continue;
  end
 %elegxos gia direction average
 if (davg<0 || davg>360)
    rej2 (minuteIdx) = 1;
    flags(minuteIdx) = -211;
    cnt = cnt + 1;continue;
 %elegxos gia temperature average
 if (tavg<0 || tavg>50)
    rej2(minuteIdx) = 1;
    flags(minuteIdx) = -300;
    cnt = cnt + 1;continue;
 end
```
#### **Εικ. 3.4: 2<sup>ο</sup> στάδιο απόρριψης**

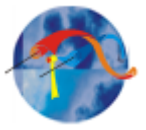

Αν η τιμή της μέσης ταχύτητας είναι αρνητική ή μεγαλύτερη του 70 m/s απορρίπτεται ολόκληρη η ομάδα τιμών του τρέχοντος λεπτού. Επίσης, απορρίπτονται οι ομάδες τιμών του τρέχοντος λεπτού εάν:

- η τυπική απόκλιση της ταχύτητας είναι εκτός του πεδίου 0 3 [m/s]
- η μέγιστη τιμή της, εκτός του πεδίου 0 85 [m/s]
- οι τιμές της διεύθυνσης ανέμου, είναι εκτός του πεδίου  $0^{\circ}$  έως 360 $^{\circ}$  και
- οι τιμές της θερμοκρασίας, εκτός του πεδίου 0 40 °C.

Για όλες τις τιμές που απορρίπτονται γράφονται αντίστοιχοι κωδικοί επαλήθευσης (flags) που δείχνουν την αιτία για την οποία απορρίφθηκε η κάθε τιμή.

Ακολουθεί κομμάτι του κώδικα που περιέχει τις εντολές για την καταγραφή των αρχικών πληροφοριών στο κάθε ένα αρχείο. Εδώ γράφονται οι αρχικές πληροφορίες του αρχείου όπως αυτές έχουν καταγραφεί από το αρχείο που ελήφθησαν οι μετρήσεις.

```
rj2pcmFile = sprint('85.rj2pcm', filename);
fid=fopen(rj2pcmFile,'w');
rows = size(textdata, 1);for i=1: (rows-1)
    fprintf(fid, '%s\t', textdata{i, 1:end-1});
    fprintf(fid, '%s\r\n', textdata{i, end});
end
fprintf(fid, 'Rejection Flag\t');
fprintf(fid, '%s\t', textdata{end, 1:end-1});
fprintf(fid, '%s\r\n', textdata{end, end});
wrong = data(rej2,:);rows = size(wrong, 1);
```
**Εικόνα 3.5: Αρχικές πληροφορίες** 

flagsRej2=flags(rej2);

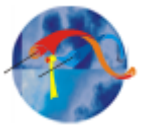

Παραπάνω στην εικόνα 3.5 του κώδικα παρουσιάζεται η εντολή sprintf. Η εντολή αυτή χρησιμοποιείται για την εκτύπωση δεδομένων στην συγκεκριμένη μορφή που θέλουμε. Εδώ θέλουμε αρχεία μορφής \*.rj2pcm την οποία και θα πάρουν τα αρχεία που θα απορριφθούν. Το αλφαριθμητικό "s" κανονικά τυπώνεται στην οθόνη, όμως εδώ δεν συμβαίνει αυτό, γιατί χρησιμοποιείται το ερωτηματικό στο τέλος της εντολής. Το "%S" είναι ο προσδιοριστής και χρησιμοποιείται για την τύπωση σειράς χαρακτήρων. Το "fid" (ομοίως και στο κομμάτι του κώδικα στην παρακάτω εικόνα) προέρχεται από τις λέξεις "file identity" που σημαίνει ταυτότητα αρχείου. Χρησιμοποιείται σαν ένας δείκτης ο οποίος υποδεικνύει την θέση που θα το πρόγραμμα θα πάει γράψει μέσα στο αρχείο.

```
for i=1:rows
    fprintf(fid,'%d\t',flagsRej2(i));
    fprintf(fid, 'd\t', wrong(i, 1:end-1));
    fprintf(fid, 'd\r\ln', wrong(i, end));
end
fclose(fid);
r2pcmFile = sprint('8s.r2pcm', filename);
fid=fopen(r2pcmFile,'w');
rows=size(textdata, 1);
for i=1: (rows-1)
    fprintf(fid, '%s\t', textdata{i, 1:end-1});
    fprintf(fid, '%s\r\n', textdata{i, end});
end
```
#### **Εικόνα 3.6: Αρχικές πληροφορίες**

Δημιουργείται φάκελος ".r2pcm". Καταγράφονται όλες οι τιμές που έχουν απορριφθεί από το 2o στάδιο απόρριψης μαζί με τα κατάλληλα flags. Στην εικόνα 3.7 που ακολουθεί φαίνεται το κομμάτι του κώδικα που γράφονται οι επικεφαλίδες των στηλών και οι τιμές που έχουν απορριφτεί από το rejection 2 μαζί με τους κωδικούς επαλήθευσης (flags) με τον ίδιο τρόπο και τις ίδιες εντολές όπως παραπάνω.

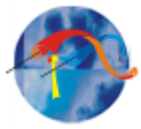

```
%grafei tis epikefalides twn sthlwn
fprintf(fid, '%s\t', textdata{end, 1:end-1});
fprintf(fid, '\s\r\n', textdata{end, end});
rightData = data('rej2, :);rows=size(rightData, 1);
%grafei ta swsta dedomena grammi ana grammi
for i=1:rows
    fprintf(fid, '%d\t', rightData(i, 1:end-1));
    fprintf(fid, 'd\r\ln', rightData(i, end));
end
fclose(fid);
%pigainei ston proigoumemo fakelo
cd('...') ;
```
#### **Εικόνα 3.7: Επικεφαλίδες και τιμές που απορρίπτονται**

# <span id="page-38-0"></span>**3.1.2 Bins - σύνδεση Ισχύος και Ταχύτητας μέσω πινάκων - γραφική παράσταση.**

Η καμπύλη ισχύος δείχνει για τις ταχύτητες ανέμου που επικρατούν στην περιοχή όπου είναι εγκαταστημένος ο ιστός, πόση ισχύ μπορεί να δώσει η κάθε ανεμογεννήτρια που συγκρίνουμε. Έτσι διαπιστώνεται η σχέση μεταξύ της ηλεκτρικής ισχύος της ανεμογεννήτριας και της ταχύτητας του ανέμου στην συγκεκριμένη θέση. Σκοπός της μέτρησης είναι ο έλεγχος της θεωρητικής καμπύλης ισχύος της ανεμογεννήτριας. Για την εξαγωγή της καμπύλης ισχύος οι μετρήσεις ταχύτητας ανέμου χωρίζονται σε ομάδες, και έτσι κατηγοριοποιούνται σε «καλάθια» τα λεγόμενα bins. Στην συγκεκριμένη πτυχιακή εργασία χρησιμοποιήθηκαν bins του 0,5m/s. Δηλαδή για παράδειγμα για το συγκεκριμένο καλάθι του 1 m/s ταχύτητας ανέμου θα έχουμε όλες τις ταχύτητες ανέμου από 1 m/s έως 1,5 m/s. Με τον ίδιο ακριβώς τρόπο, σε αυτές τις τιμές θα αντιστοιχηθούν και οι τιμές της ισχύος. Μετά για το κάθε καλάθι "bin" βγαίνει ένας μέσος όρος και με αυτόν τον μέσο όρο, (Ισχύς – ταχύτητα ανέμου) δημιουργείται ένα σημείο για την καμπύλη ισχύος. Με την ίδια διαδικασία δημιουργούνται τα υπόλοιπα bins για όλες τις ταχύτητες ανέμου για

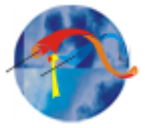

τις οποίες έχουμε μετρήσεις, και έχουμε τα σημεία που αποτελούν την καμπύλη ισχύος της ανεμογεννήτριας.

### Συνάρτηση "ReadFile"

Αυτή είναι η κύρια συνάρτηση, που μέσω αυτής καλούνται και οι άλλες δύο. Για κάθε ένα αρχείο δημιουργούνται οι 3 πίνακες: "textdata", "data", "collheaders". Καλείται η συνάρτηση "RejectionScan". Στην εικόνα που ακολουθεί είναι το κομμάτι του κώδικα με την αρχή της συνάρτησης. Το "tic" μπαίνει στην αρχή της και το "toc" μπαίνει στο τέλος για να μετρήσει το χρόνο που χρειάζεται το πρόγραμμα να λειτουργήσει. Η εντολή fls=ls('\*.pcm'); κάνει την αναζήτηση μέσα στον φάκελο για να βρεθούν τα αρχεία μορφής (format) \*.pcm. Η μεταβλητή maxWind ορίστηκε με την τιμή 86 γιατί ξέρουμε ότι η ταχύτητα ανέμου στα δεδομένα μετά την διαδικασία απόρριψης δεν θα ξεπεράσει την τιμή 85 m/s, άρα έτσι ξέρουμε ότι θα έχουμε πάρει όλες τις τιμές. Το ceil είναι μεταβλητή που μετά την διαίρεση κάνει στρογγυλοποίηση του αριθμού προς τα πάνω.

> %to programma pou kalei oles tis synarthseis tic; fls=ls('\*.pcm'); % psaxnei ta arxeia me .pcm  $maxwind = 86;$ binsRatio =  $1$ ;  $bin = 0.5;$ %exoume panta 0<= max speed < 85  $powerSum = zeros (ceil (maxwind/bin), 1);$  $powerN = ones(ceil(maxwind/bin), 1);$  $powerMean = zeros (ceil (maxwind/bin), 1);$

> > **Εικόνα 3.8: Συνάρτηση "readfile" μερος I**

Εδώ δημιουργείται ένας πίνακας "Speed" και ένας πίνακας "Power" για τις τιμές της ταχύτητας και της ισχύος αντίστοιχα. Επίσης δημιουργείται ένας λογικός πίνακας με όνομα "BinIndexes" ο οποίος μας δείχνει τις θέσεις του πίνακα της ταχύτητας με όνομα "Speed" όπου βρίσκονται οι τιμές για το κάθε εύρος τιμών που επεξεργαζόμαστε. Η διαδικασία της εντολής "for" που φαίνεται παρακάτω, ακολουθείται για κάθε ένα αρχείο δεδομένων προς επεξεργασία. Με το

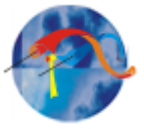

«flname=fls(i,:)» παίρνουμε το όνομα του αρχείου, και με την εντολή «importfile(flname)» ανοίγει το αρχείο και δημιουργούνται οι 3 πίνακες που αναφέρονται πιο πάνω: "textdata", "data", "collheaders". Καλείται και εκτελείται η συνάρτηση RejectionScan. To "powerSum" θα χρησιμοποιηθεί για να κρατάει το άθροισμα των τιμών των εκάστοτε "bins" και το "PowerN" για να μετράει το πλήθος τους.

```
for i=1: size (fls, 1)flname=fls(i,:) % pernei to onoma toy arxeioy i
   importfile(flname);
  %rejection 1 kai 2
  %kaloume th synarthsh me dedomena data, textdata kai onoma arxeiou xwris
  %thn katalhxh
  %correctData = rejectionScan(data, textdata, flname(1:end-4));
  [speed power] = rejectionScan(data, textdata, flname(1:end-4));
  if(isempty(speed))
      continue;
  end
  %to range poy kymainontai oi times toy speed se ayto to arxeio
  %min & max toy speed
```

```
SpeedMin= round(min(speed));
SpeedMax= round(max(speed));
```
#### **Εικόνα 3.9: Συναρτηση "readfile" μερος ΙΙ**

Για να γίνει πιο κατανοητός ο τρόπος λειτουργίας σε αυτό το σημείο του κώδικα ακολουθεί παράδειγμα κωδικοποίησης.

Έχουμε το εύρος τιμών π.χ.  $[0,25 - 0,5)$ . Ο πίνακας "BinIndexes" θα μας δώσει τις θέσεις του πίνακα Speed που έχουμε ταχύτητες από 0,25 έως 0,5 m/s. Τις ίδιες ακριβώς θέσεις θα επεξεργαστούμε από τον πίνακα "Power" για τις τιμές Ισχύος. Για όλες αυτές τις τιμές του πίνακα "Power", βγαίνει ο μέσος όρος των τιμών Ισχύος. Αυτός ο μέσος όρος αποθηκεύεται στην κατάλληλη θέση ενός νέου πίνακα, του "PowerMean". Η θέση αυτή θα είναι και η τιμή της μεταβλητής "Κ". Η τιμή της μεταβλητής Κ είναι ο αύξων αριθμός του εκάστοτε Bin. Για παράδειγμα, για τις τιμές του προηγούμενου παραδείγματος με εύρος

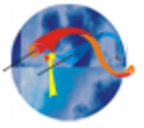

τιμών [0,5 – 0,75), το Κ θα είναι 1. Οπότε και ο μέσος όρος της Ισχύος θα αποθηκευτεί στον πίνακα PowerMean στην θέση 1. Για Κ=2 θα έχουμε το εύρος [0,5 – 0,75), και θα γίνει ο μέσος όρος των τιμών της ισχύος απο τον πίνακα "Power" που θα βρεθούν σε αντιστοιχία με τις θέσεις του πίνακα "Speed" με τιμές από  $0.5 - 0.75$  m/s. Αυτός ο μέσος όρος θα αποθηκευτεί στον πίνακα PowerMean στην θέση 2 (αφού K=2). Η διαδικασία παρουσιάζεται στην εικόνα παρακάτω.

```
% mesa sto range ginetai o upologismos tou average tou powerMean
for k=SpeedMin:bin:SpeedMax
     %enas pinakas pou exei 1 stis theseis pou antistoixoun
     %sto sugkekrimeno bin
     binIndexes = speed >= k-bin/2 & speed < k+bin/2;
     %an den exoume times sto range pou koitame sunexise sto epomeno
     <i><u>srange</u>
     if (sum (binIndexes) == 0)continue;
     end
     %an den einai prwth fora pou pernei timh o powerMEan sthn thesi k
     if (firstTime(k*2+1) == 1)%tote athroizoume tis times ton kanourgion stoixeion me ta
         &palia
         powerSum(k*2+1) = sum(power(binIndexes)) + powerSum(k*2+1);%athroizoume to plithos ton stoixeion tou kathe bin
         powerN(k*2+1) = powerN(k*2+1) + length(power(binIndexes));else
         %alliws apla vazei thn timh
         powerSum(k*2+1)=sum(power(binIndexes));
         powerN(k*2+1) = length(power(binIndexes));firstTime(k*2+1)=1;
     end
```
**Εικόνα 3.10: Πίνακας PowerMean**

Με το "powerSum" και το "powerN" αθροίζουμε τα στοιχεία του κάθε καλαθιού (bin) και κρατάμε το πλήθος των στοιχείων του κάθε bin.

Η εντολή "if(sum(binIndexes) == 0)" χρησιμοποιείται γιατί αν δεν υπάρχουν καθόλου τιμές μέσα στο εύρος που εξετάζεται την δεδομένη στιγμή, πρέπει να

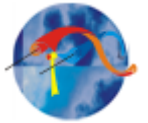

συνεχίσει η διαδικασία στο ακριβώς επόμενο εύρος (range). Ακολουθεί η διαδικασία για να γίνει η γραφική παράσταση.

```
%upologizoume tin mesi timi power tou kathe bin
powerMean = powerSum./powerN;
lastNonZero = find(powerMean, 1, 'last');
plot([0:bin:length(powerMean(1:lastNonZero))*bin - bin],...powerMean(1:lastNonZero), '.');
xlabel('wind speed[m/s]');ylabel('power AC[kW]');
title('Power Curve');
toc;
```
#### **Εικόνα 3.11: Γραφική παράσταση**

Στο κομμάτι του κώδικα που αναφέρεται παραπάνω (εικόνα 3.11), με την εντολή «idxPowerZero = (powerMean = 0);» επιλέγονται όλες οι τιμές που είναι μηδέν στον πίνακα PowerMean (είναι ο πίνακας που περιέχει όλους τους μέσους όρους των τιμών ισχύος), και επιστρέφεται ένας πίνακας ίδιου μεγέθους. Για να μην είναι μεγάλος ο πίνακας αυτός, με την επόμενη εντολή «find» στην γραμμή «zeroPowerPosition = find(idxPowerZero)"» κρατάμε σε ένα πίνακα με όνομα «zeroPowerPosition» μόνο τις τιμές με αποτέλεσμα μηδέν, και μέγεθος όσο το πλήθος των τιμών αυτών. Η εντολή "powerMean = powerSum./powerN" κάνει την διαίρεση του αθροίσματος των στοιχείων των καλαθιών (bin) και τα διαιρεί με το πλήθος τους ώστε να έχουμε το μέσο όρο κάθε φορά. Επειδή παρουσιάστηκε πρόβλημα με την γραφική παράσταση, και πιο συγκεκριμένα υπήρχαν πολλά αποτελέσματα με μηδενική τιμή, θεωρήθηκε οτι πρέπει να αφαιρούνται τα πρώτα 6 μηδενικά που θα βρεθούν στις τελικές τιμές ώστε η τελική γραφική παράσταση να φαίνεται αναλυτικότερα. Σε αυτό το σημείο επίσης ελέγχεται το μήκος του πίνακα «zeroPowerPosition» που περιέχει τα μηδενικά. Αν είναι κενός τότε του δίνουμε μέγεθος «maxWind/bin». Αυτό σημαίνει ότι επειδή η μέγιστη ταχύτητα που επιτρέπεται από τα δεδομένα είναι στην προκειμένη περίπτωση 86 m/s και το bin είναι 0,5 τότε 86/0,5 = 172 θέσεις. Με την εντολή «Plot» γίνεται εκτύπωση της γραφικής παράστασης. Εδώ οι θέσεις πολλαπλασιάζονται με την τιμή εύρους (bin) για να έχουμε τις θέσεις

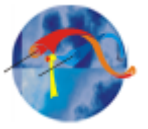

που χρειάζονται όπως εξηγείται στο επόμενο παράδειγμα. Έστω ότι είχαμε 12 τιμές για ταχύτητα ανέμου. Με εύρος (bin) =1 θα είχαμε 12 θέσεις στον πίνακα. Αν όμως αλλάξει το εύρος (bin) και πάρει την τιμή 0,5 οι τιμές θα διπλασιαστούν και θα γίνουν 24. Επειδή στον άξονα Χ της γραφικής παράστασης πρέπει να υπάρχουν 12 θέσεις, πρέπει να πολλαπλασιάζεται το πλήθος των τιμών της ταχύτητας με την τιμή του εύρους (bin). Άρα για το παράδειγμα θα είναι 12 \* 0,5 = 24 θέσεις. Έτσι στον άξονα Χ της γραφικής παράστασης θα έχουμε πλήθος των τιμών 12. Εκτυπώνεται γραφική παράσταση με άξονα Χ την ταχύτητα ανέμου σε [m/s], και άξονα Υ την ισχύ σε [kW].

### Συνάρτηση "import file"

Εδώ γίνεται εισαγωγή δεδομένων από το καθορισμένο αρχείο.

```
% Import the file
newData1 = importdata(file);
```

```
% Create new variables in the base workspace from those fields.
if(strcmp(class(newData1), 'struct'))
    assignin('caller', 'data', newData1.data);
    assignin('caller', 'textdata', newData1.textdata);
else
    assignin('caller', 'data', zeros(2));
    assignin('caller', 'textdata', newData1);
end
- end
```
**Εικόνα 3.12: Εισαγωγή δεδομένων**

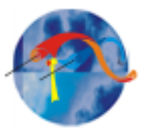

# **Κεφάλαιο 4<sup>ο</sup>**

# <span id="page-44-1"></span><span id="page-44-0"></span>**4. Εγχειρίδιο του προγράμματος που αναπτύχθηκε για την πτυχιακή εργασία**

# <span id="page-44-2"></span>**4.1 Οδηγίες χρήσης του προγράμματος**

Σε ένα φάκελο που βρίσκονται όλα τα αρχεία προς επεξεργασία, πρέπει να τοποθετηθούν και τα τρία αρχεία τύπου MatLab που έιναι οι τρείς συναρτήσεις με τα ονόματα "rejectionScan" , "ReadFile" , "ImportFile". Αφού ανοίξουμε και τα τρία, αρκεί μέσα από το αρχείο της συνάρτησης "ReadFile" , όπου και βρίσκεται η εντολή που καλεί όλες τις υπόλοιπες συναρτήσεις, να δωθεί η εντολή "play" που βρίσκεται στην γραμμή εργαλείων του προγράμματος. Το πρόγαμμα αφού λειτουργήσει, στο τέλος θα ανοίξει ένα παράθυρο όπου θα εκεί θα εξάγει την γραφική παράσταση.

# <span id="page-44-3"></span>**4.2 Αλλαγές - τροποποιήσεις**

Για να πραγματοποιήσουμε αλλαγές στο πρόγραμμα πρέπει να επέμβουμε στον κώδικα, και μία απο τις τρις συναρτήσεις όποια είναι απαραίτητη ανάλογα με την αλλαγή που απαιτείται. Για να κάνουμε αλλαγή στο εύρος των bins πρέπει να επέμβουμε στην συνάρτηση με το όνομα "readfile". Για αλλαγές σε κάποιο εύρος απόρριψης δεδομένων πρέπει να κάνουμε μετατροπή στον κώδικα της συνάρτησης "RejectionScan".

# Αλλαγή εύρους "Bin"

Αν θέλουμε να αλλάξουμε το εύρος (bins), πρέπει να ανοίξουμε την συνάρτηση "readfile" (με πρόγραμμα MatLab) και απλώς να αλλάξουμε την μεταβλητή με όνομα "bin" σημείο που παρουσιάζεται στην επόμενη εικόνα. Αν για παράδειγμα θέλουμε τα το εύρος (bin) = 1,5 θα βάλουμε την μεταβλητή bin=1.5 και θα αποθηκεύσουμε το αρχείο.

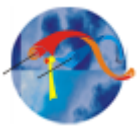

```
%to programma pou kalei oles tis synarthseis
tic:
fls=ls('*.pcm'); % psaxnei ta arxeia me .pcm
maxwind = 86;mN<sub>2</sub> = 1;
bin = 0.5;manufanta 0<= max speed < 85
powerSum = zeros (ceil (maxwind/bin), 1);powerN = ones(ceil(maxwind/bin), 1);powerMean = zeros(ceil(maxwind/bin), 1);
%pinakas poy deixnei apo poy ews poy kanoume average ton neo powerMean me
```

```
%ton palio, epeidh o prwtos powerMean einai zeros.
firstTime= zeros(ceil(maxwind/bin), 1);
```
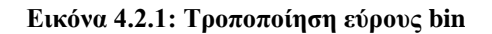

#### Αλλαγή σε εύρος απόρριψης

Για να κάνουμε αλλαγή σε κάποιο εύρος απόρριψης δεδομένων, δηλαδή να αλλάξουμε τις τιμές των επιτρεπόμενων ορίων που θέλουμε να γίνει απόρριψη των τιμών, όπως

- **·** 1<sup>ο</sup> στάδιο: διεύθυνσης ανέμου, στροφές, ισχύς,
- 2 ο στάδιο: μέση ταχύτητα ανέμου, τυπική απόκλιση της ταχύτητας,μέγιστη ταχύτητα ανέμου, μέση τιμή διεύθυνσης ανέμου και θερμοκρασία,

θα πρέπει να επέμβουμε στην συνάρτηση "RejectionScan". Ανοίγουμε με πρόγραμμα MatLab την συνάρτηση "RejectionScan". Στην σειρά του κώδικα όπως παρουσιάζεται στην παρακάτω εικόνα, οι αριθμοί 103,11 – 36,11 σημαίνουν ότι θα αποριφθούν οι τιμές κατεύθηνσης ανέμου απο 103,11 έως 36,11. Οι αριθμοί 149.61 - 202.01 σημαίνουν αντίστοιχα ότι θα αποριφθούν οι τιμές κατεύθηνσης ανέμου από 149.61 έως 202.01. Το ίδιο ισχύει για το εύρος 315 – 345. Αλλάζουμε το εύρος που θέλουμε και κάνουμε αποθήκευση.

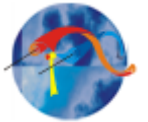

```
\Box function [rightData] = rejectionScan(data, textdata, filename)
     if(size(data, 2) < 18)
         rightData = []return;
     end
     speed = data(:, 6);
     dir = data(:, 8);rpm = data(:,18);powerEr = data(:, 9);
     maxlength = size(data, 1); %pairnoume to megethos ton dedomenon
     %1st rejection stage
      % kanoume logiko pinaka pou deixnei tis swstes times wind direction
      rightdata = \sim ((dir < 103.11 & dir > 36.11) | (dir > 149.61 & dir ...
          (202.01) | (dir > 315 & dir < 345)) ;
      % elegxoume oi times na einai stis swstes strofes
     rightdata = (rpm > 0 \t{s} rpm < 1000) \t{s} rightdata;
      %elegxoume oi times na einai mesa stis swstes times power
      rightdata = \sim (powerEr > -10000 & powerEr < 15) & rightdata ;
      %ftiakse ton fakelo .rpcm an den uparxei idi
     status = mkdir('.rpcm');%an den ftiaxtike kai den uparxei tote uparxei lathos
     if (status == 0)fprintf('Error in creating ".rpcm" folder');
         return
      end
```
**Εικόνα 4.2.2: τροποποίηση εύρους απόρριψης – 1 ο στάδιο**

Στην παρακάτω εικόνα (συνάρτηση rejectionScan) είναι τα σημεία που μπορούν να γίνουν οι αλλαγές για το 2° στάδιο απόρριψης που περιλαμβάνει: μέση ταχύτητα ανέμου, τυπική απόκλιση της ταχύτητας, μέγιστη ταχύτητα ανέμου, μέση τιμή διεύθυνσης ανέμου και θερμοκρασία. Στο πρώτο πλαίσιο της μέσης ταχύτητας ανέμου «(savg<0 || savg>70)» ή διεργασία που γίνεται είναι ο αποκλισμός των τιμών ταχύτητας ανέμου που είναι κάτω από 0 m/s και πάνω απο 70 m/s. Αν αλλάξει π.χ. ο αριθμός 70 και γίνει 80, το αποτέλεσμα θα είναι

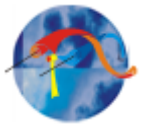

να γίνεται αποκλισμός των τιμών ταχύτητας που είναι κάτω απο 0 m/s και πάνω από 80 m/s.

```
%elegxos gia average speed
if (savg<0 | | savg>70)
  rej2 (RminuteIdx) = 1 ;
  flags (RminuteIdx) = -200;
   continue;
end
%elegxos gia tupikh apoklisi speed
if (stDev<0 || stDev>3)
  rej2 (RminuteIdx) = 1;
  flags (RminuteIdx) = -202;
   continue;
end
%elegxos gia max speed
if (maxSpeed<0 || maxSpeed>85)
  rej2 (RminuteIdx) = 1;flags (RminuteIdx) = -201;
   continue;
end
```

```
&elegxos gia direction average
if (davg<0 | | davg>360)rej2 (RminuteIdx) = 1;
  flags (RminuteIdx) = -211;
   continue;
end
```

```
%elegxos gia temperature average
if (tavg<0 || tavg>50)
  rej2 (RminuteIdx) = 1;flags (RminuteIdx) = -300;
  continue;
end
```
**Εικόνα 4.2.3: Τροποποίηση εύρους απόρριψης - 2 ο στάδιο**

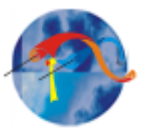

# **Κεφάλαιο 5<sup>ο</sup>**

# <span id="page-48-1"></span><span id="page-48-0"></span>**5. Αποτελέσματα επεξεργασίας μετρήσεων του προγράμματος**

Στην εικόνα 5.1.1 παρουσιάζεται η γραφική παράσταση της καμπύλης ισχύος με τα εξαγόμενα αποτελέσματα του προγράμματος που δημιουργήθηκε. Τα δεδομένα που χρησιμοποιήθηκαν ήταν από 305 αρχεία μετρήσεων, συνολικού μεγέθους 1,67 GB.

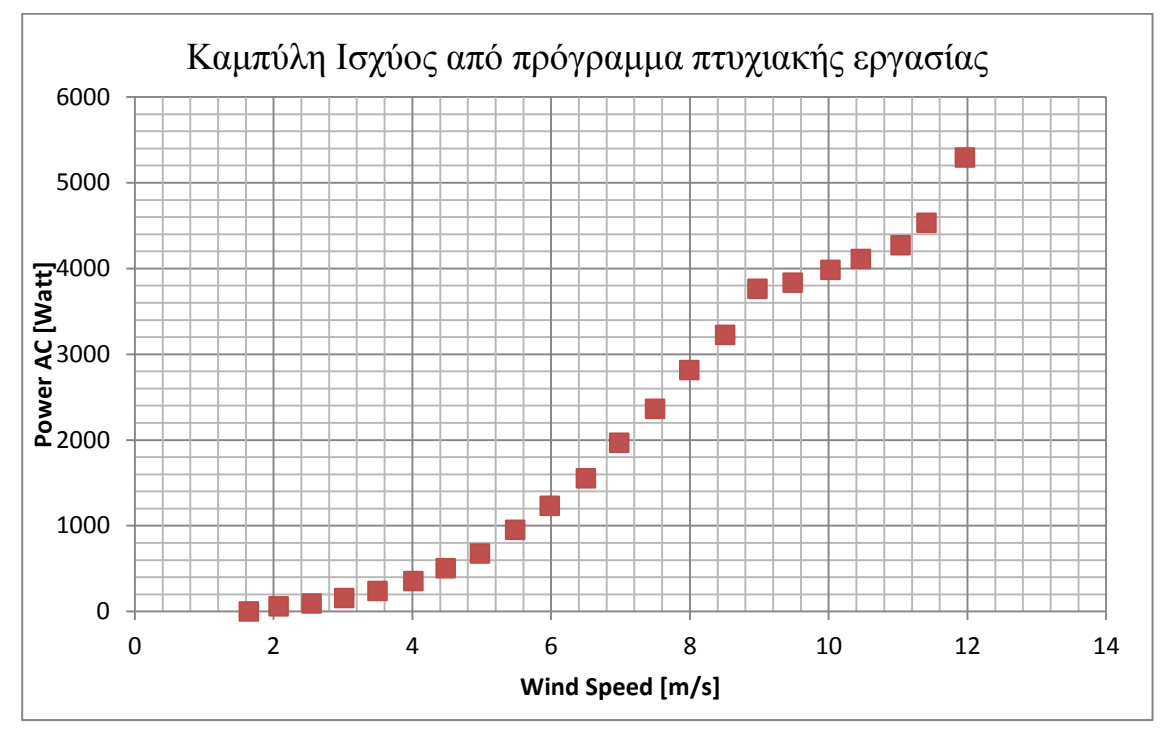

**Διάγραμμα 5.1.1 : Καμπύλη ισχύος ως αποτελέσματα του προγράμματος που δημιουργήθηκε στα πλαίσια της πτυχιακής εργασίας**

<span id="page-48-2"></span>Όπως παρατηρείται στο διάγραμμα 5.1.1, η ελάχιστη ισχύς είναι 0Watt με ταχύτητα ανέμου 1.68m/s και παρουσιάζει μέγιστη ισχύ 5,3kW με ταχύτητα ανέμου 11,9m/s.

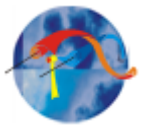

### **5.1 Συγκρίσεις**

Εδώ θα παρουσιαστούν τα αποτελέσματα από την ίδια διαδικασία που πραγματοποιείται στο πρόγραμμα, όπως έγιναν με την χρήση του προγράμματος "MS Εxcel" και θα συγκριθούν τα αποτελέσματα με αυτά του προγράμματος. Το αρχείο επεξεργασίας είναι ένα αρχείο μετρήσεων μεγέθους 669 KB που περιέχει 3600 τιμές.

#### **Έλεγχος στην εισαγωγή αρχείου (reading)**

Στην εικόνα που ακολουθεί εμφανίζεται το αποτέλεσμα του ανοίγματος του αρχείου μέσα από την πλατφόρμα MatLab.

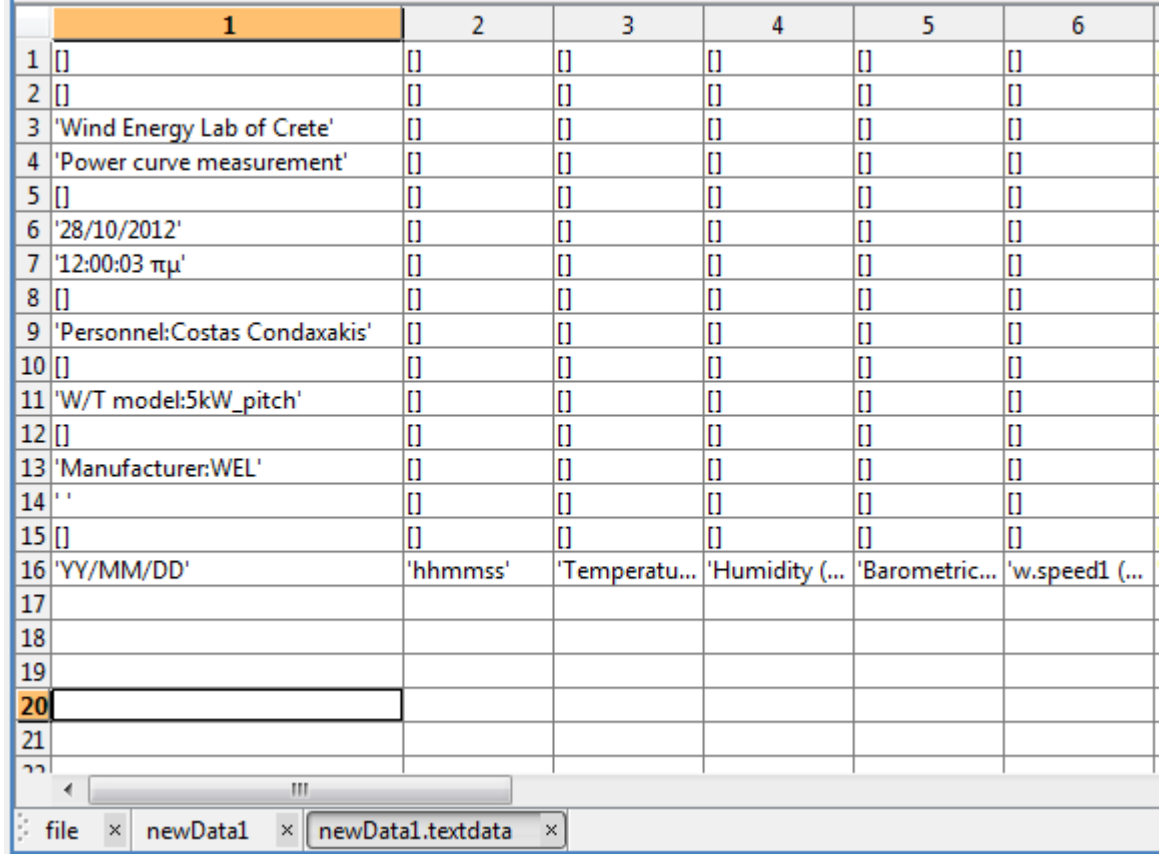

 $\sqrt{)}$  newData1.textdata <16x24 cell>

#### **Εικόνα 5.1.2: εισαγωγή αρχείου**

Η παρακάτω εικόνα είναι μία απεικόνιση των στοιχείων που περιέχει το αρχείο καθώς ανοίχτηκε με το πρόγραμμα "Σημειωματάριο".

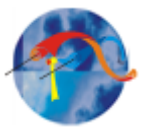

Wind Energy Lab of Crete Power curve measurement

28/10/2012 12:00:03 пи

Personnel: Costas Condaxakis

W/T model:5kW\_pitch

Manufacturer: WEL

Στον πίνακα που ακολουθεί συγκρίνονται οι τιμές που διάβασε το πρόγραμμα πριν από οποιαδήποτε επεξεργασία, με τις τιμές που έχει μέσα πραγματικά το αρχείο. Για να γίνει η σύγκριση επιλέχθηκαν οι πρώτες 19 τιμές του αρχείου και οι στήλες της ημερομηνίας και της θερμοκρασίας. Με το κόκκινο χρώμα παρουσιάζονται οι τιμές που διαβάστηκαν από το πρόγραμμα, και με το μπλε οι τιμές που περιέχει μέσα το ίδιο αρχείο.

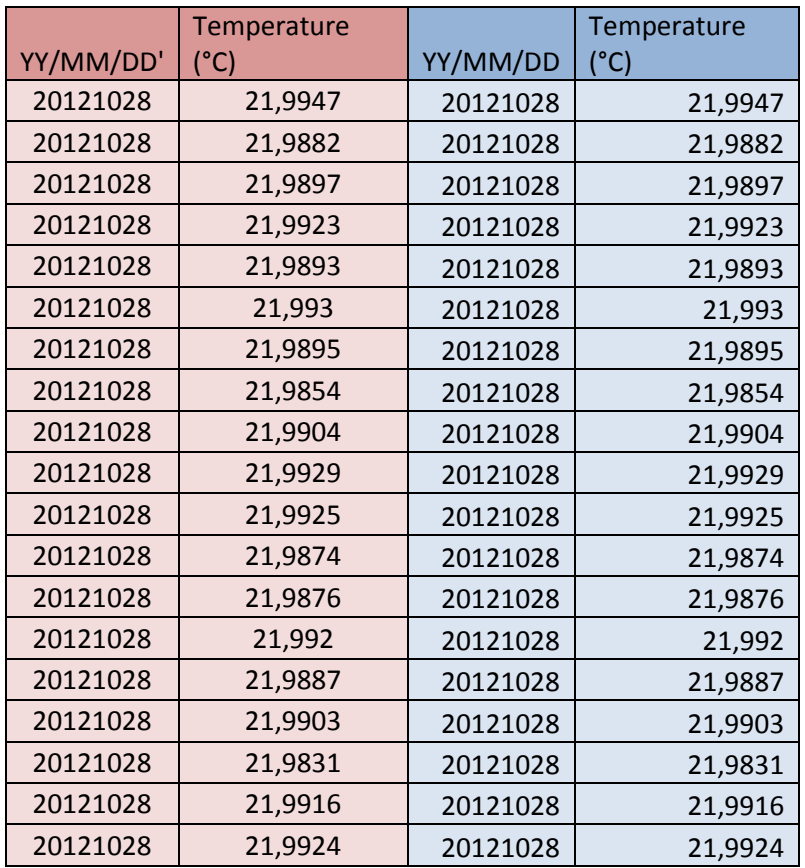

**Πίνακας 5.1.4: Σύγκριση στο άνοιγμα του αρχείου**

**Εικόνα 5.1.3: εισαγωγή αρχείου**

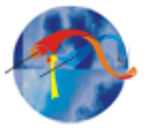

Μετά από τους ελέγχους που πραγματοποιήθηκαν μπορούμε να συμπεράνουμε ότι το πρόγραμμα ανοίγει και διαβάζει σωστά τα αρχεία κατάληξης \*.pcm.

### **Σύγκριση στον υπολογισμό του μέσου όρου των τιμών (averaging)**

Παρακάτω ο πίνακας περιέχει τα αποτελέσματα μετά το 1o στάδιο απόρριψης και τον υπολογισμό του μέσου όρου (average) από το πρόγραμμα στην πλατφόρμα MatLab. Με το μπλε χρώμα είναι τα αποτελέσματα από την διαδικασία που έχει γίνει με το πρόγραμμα "Εxcel" βήμα-βήμα, και με το κόκκινο χρώμα παρουσιάζονται οι τιμές μετά από την επεξεργασία του προγράμματος που αναπτύχθηκε για αυτή την πτυχιακή εργασία.

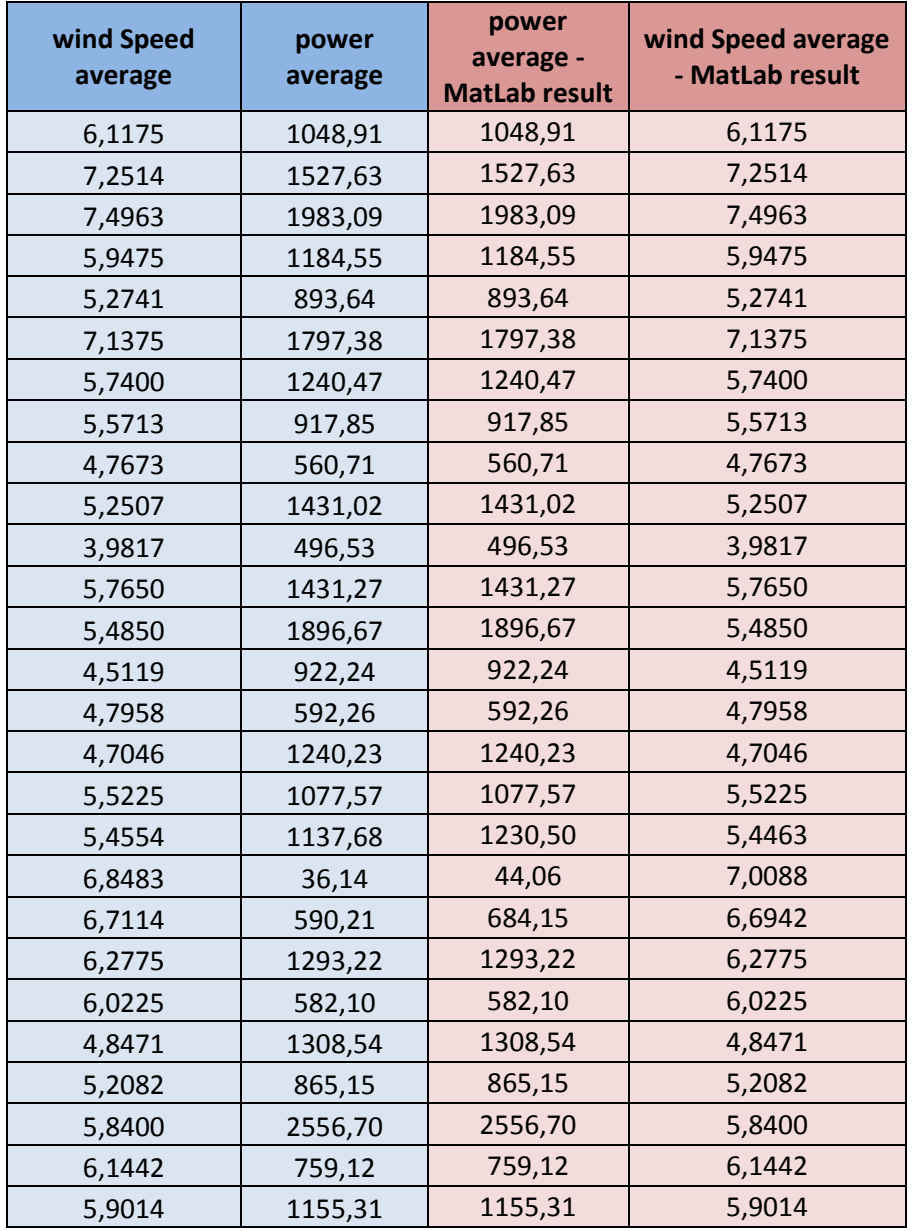

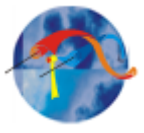

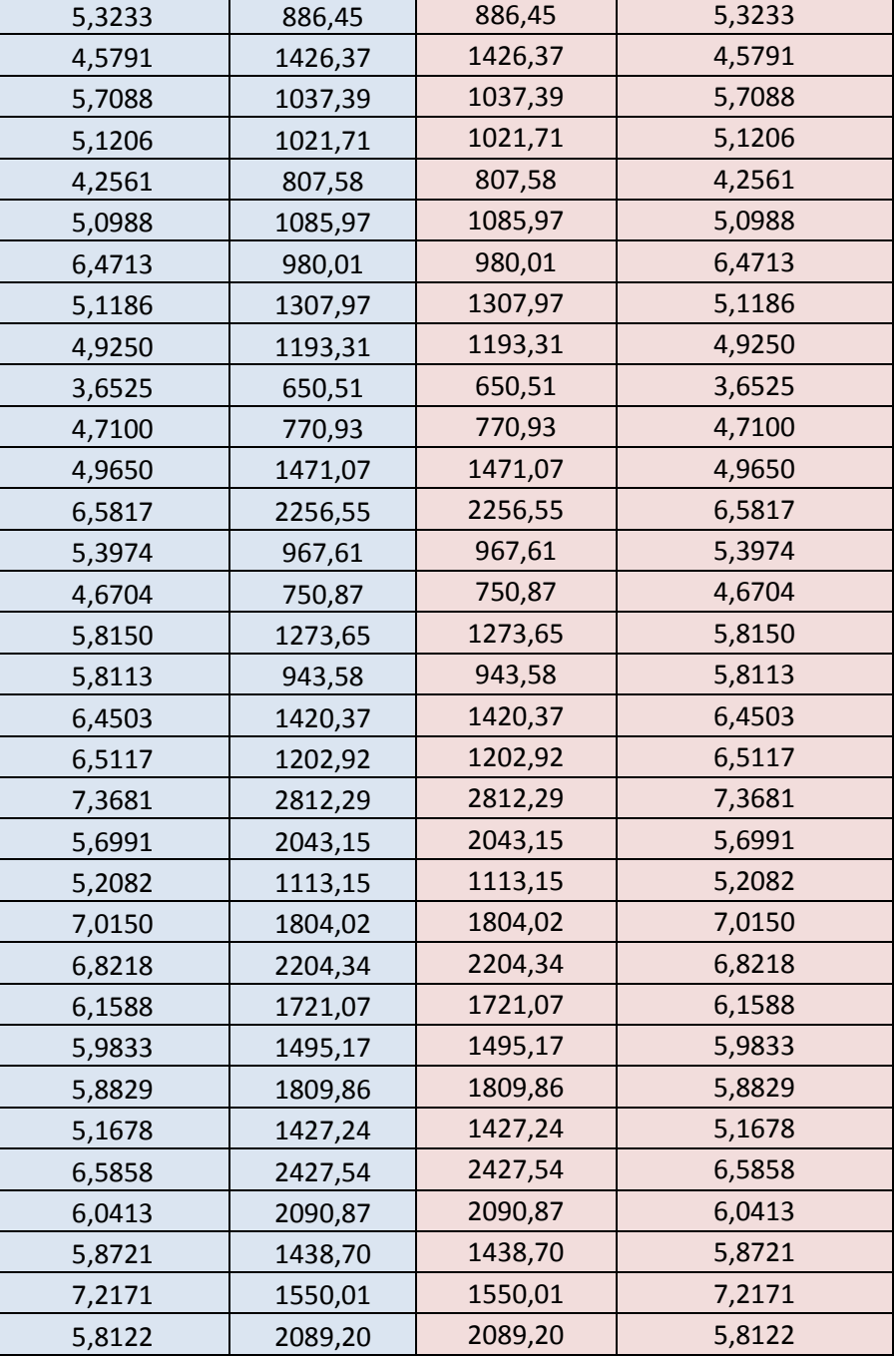

#### **Πίνακας 5.1.5: αποτελέσματα επεξεργασίας**

# <span id="page-52-0"></span>**5.2 Σύγκριση των αποτελεσμάτων με τα αποτελέσματα από άλλο πρόγραμμα επεξεργασίας μετρήσεων**

Στο εργαστήριο Αιολικής Ενέργειας και Σύνθεσης Ενεργειακών Συστημάτων του Τεχνολογικού Εκπαιδευτικού Ιδρύματος (ΤΕΙ) Κρήτης, είναι εγκατεστημένο το πρόγραμμα που επεξεργάζεται τις μετρήσεις και εξάγει την καμπύλη ισχύος για την εκάστοτε ανεμογεννήτρια, όπως τις ανάγκες αυτής της πτυχιακής

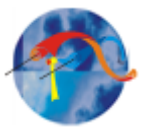

εργασίας, σε πλατφόρμα LabView. Συγκεκριμένα η καμπύλη ισχύος που εξάγεται σε αυτήν την πτυχιακή είναι για την ανεμογεννήτρια των 5 kW του Αιολικού εργαστηρίου με όνομα «Wel\_5kW\_pitch». Παρακάτω στο διάγραμμα 5.2.1 παρουσιάζεται η καμπύλη ισχύος η οποία είναι το αποτέλεσμα μετά από επεξεργασία του προγράμματος του αιολικού εργαστηρίου, μαζί με του προγράμματος που αναπτύχθηκε στα πλαίσια της πτυχιακής εργασίας με τα ίδια ακριβώς δεδομένα. Τα δεδομένα που χρησιμοποιήθηκαν είναι 6 αρχεία μορφής \*.pcm συνολικού μεγέθους 81,4 MB.

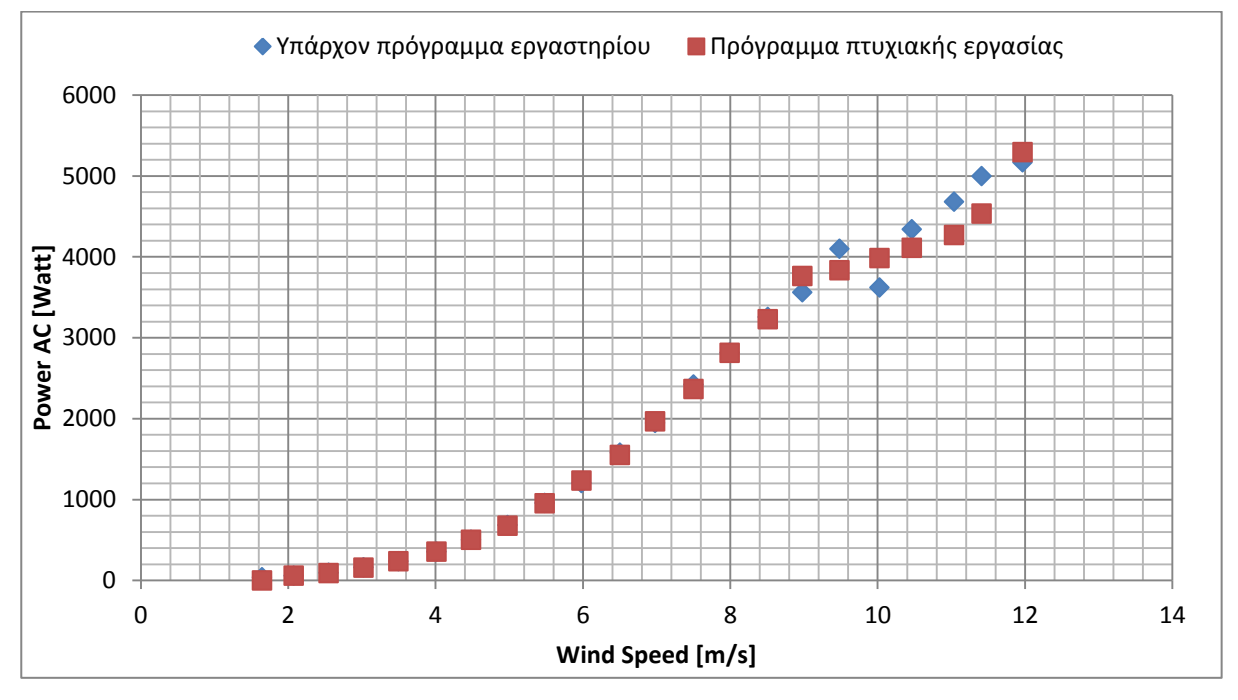

**Διάγραμμα 5.2.1: Αποτελέσματα χρήσης από ήδη υπάρχον πρόγραμμα**

'Oπως παρατηρείται, στις ψηλότερες τιμές της Ισχύος έχουμε μια διαφορά τιμών καθώς η καμπύλη από το πρόγραμμα του εργαστηρίου φτάνει το σημείο 16 όπου η ισχύς είναι 3561 Watt, και η Ισχύς από το πρόγραμμα της πτυχιακής εργασίας είναι 3762 Watt.

Άρα αν κάνουμε την πράξη [3762-3561]/3561 = 0,056 και αν κάνουμε 0,056\*100 βλέπουμε ότι έχουμε διαφορά 5,6%. Μέχρι το σημείο 16 οι δύο καμπύλες ακολουθούν την ίδια πορεία. Στον πίνακα 5.2.2 παρακάτω παρουσιάζονται τα αριθμητικά αποτελέσματα των δύο προγραμμάτων. Η μπλε χρώματος στήλη είναι τα εξαγόμενα αποτελέσματα τιμών ισχύος του ήδη

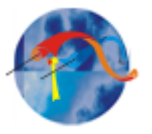

υπάρχοντος προγράμματος του εργαστηρίου, και η κόκκινη στήλη τα αποτελέσματα του προγράμματος της πτυχιακής εργασίας.

| Ισχύς [Watt]-<br>Υπάρχον<br>προγραμμα | Ισχύς<br>[Watt] -<br>Πρόγραμμα<br>πτυχιακής |
|---------------------------------------|---------------------------------------------|
| 38,35                                 | 0,00                                        |
| 57,84                                 | 60,17                                       |
| 94,15                                 | 91,69                                       |
| 160,87                                | 155,97                                      |
| 235,43                                | 237,08                                      |
| 354,10                                | 353,51                                      |
| 501,29                                | 501,67                                      |
| 681,54                                | 676,28                                      |
| 958,15                                | 950,85                                      |
| 1202,76                               | 1232,72                                     |
| 1577,84                               | 1551,24                                     |
| 1946,73                               | 1965,56                                     |
| 2421,37                               | 2363,61                                     |
| 2817,20                               | 2813,58                                     |
| 3254,62                               | 3226,57                                     |
| 3561,30                               | 3762,18                                     |
| 4100,68                               | 3833,66                                     |
| 3620,63                               | 3983,04                                     |
| 4342,06                               | 4109,03                                     |
| 4681,93                               | 4268,27                                     |
| 4997,70                               | 4532,41                                     |
| 5166,01                               | 5293,42                                     |

**Πίνακας 5.2.2: Σύγκριση αποτελεσμάτων**

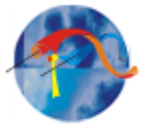

# <span id="page-55-0"></span>**Κεφάλαιο 6**

### <span id="page-55-1"></span>**Συζήτηση και προτάσεις για συνέχιση της έρευνας**

Στα πλαίσια της παρούσας πτυχιακής εργασίας αναπτύχθηκε ένα πρόγραμμα επεξεργασίας μετρήσεων απόδοσης μικρών ανεμογεννητριών με σκοπό την εξαγωγή της καμπύλης ισχύος της μετρούμενης ανεμογεννήτριας.

Το πρόγραμμα αυτό επικυρώθηκε συγκρίνοντας το με:

- Φύλλο υπολογισμών σε πρόγραμμα Excel όπου έγιναν οι ίδιοι υπολογισμοί σε ένα αρχείο μετρήσεων.
- Υφιστάμενο πρόγραμμα επεξεργασίας μετρήσεων του εργαστηρίου αιολικής ενέργειας και σύνθεσης ενεργειακών συστημάτων.

Το πρόγραμμα λοιπόν που αναπτύχθηκε μπορεί να χρησιμοποιηθεί (και χρησιμοποιείται ήδη) παράλληλα με τα υπάρχοντα προγράμματα επεξεργασίας μετρήσεων του εργαστηρίου για επαλήθευση των αποτελεσμάτων τους.

Σαν συνέχεια της εργασίας αυτής θα μπορούσαν να αναπτυχθούν αντίστοιχα προγράμματα υπολογισμού της αβεβαιότητας των μετρήσεων απόδοσης μικρών ανεμογεννητριών αλλά και των ανεμολογικών μετρήσεων. Αυτό θα συνέβαλε και θα ολοκλήρωνε την προσπάθεια για πιο αποτελεσματικό έλεγχο των αποτελεσμάτων της επεξεργασίας των μετρήσεων που λαμβάνονται σύμφωνα με το πρότυπο ISO 17025.

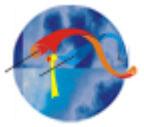

# <span id="page-56-0"></span>**Παράρτημα Α**

# **Αλγόριθμος**

Εδώ παρουσιάζεται ο αλγόριθμος του προγράμματος που αναπτύχθηκε στα πλαίσια αυτής της πτυχιακής εργασίας.

# **Ι. Συνάρτηση "importFile"**

```
\Box function importfile (file)
\Box $IMPORTFILE (FILETOREAD1)
 % Imports data from the specified file
 * FILETOREAD1: file to read
 % Auto-generated by MATLAB on 19-Oct-2011 19:49:42
 % Import the file
 newData1 = importdata(file);% Create new variables in the base workspace from those fields.
 if(strcmp(class(newData1), 'struct'))
     assignin('caller', 'data', newData1.data);
     assignin('caller', 'textdata', newData1.textdata);
 else
     assignin('caller', 'data', zeros(2));
     assignin('caller', 'textdata', newData1);
 end
  end
```
**Εικ. Α.1: Συνάρτηση importFile**

# **ΙI. Συνάρτηση "RejectionScan"**

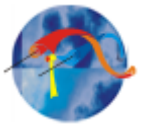

```
function [ avgSpeed avgPower] = rejectionScan(data, textdata, filename)
    if (size(data, 2) < 18)avgSpeed = [];
        avgPower = [];
        return;
    end
    dir = data(:, 8);rpm = data(:,18);powerEr = data(:, 9);
maxlength = size(data, 1); $pairnoume to megethos ton dedomenon
 %1st rejection stage
 % kanoume logiko pinaka pou deixnei tis swstes times wind direction
 rightdata = \sim ((dir < 103.11 & dir > 36.11) | ...
     (dir > 149.61 \& dir < 202.01) | (dir > 315 \& dir < 345) ;
 % elegxoume oi times na einai stis swstes strofes
 % rightdata = (rpm > 0 & rpm < 1000) & rightdata ;rightdata = (rpm > 20 \text{ \& rpm < 500}) & rightdata ;
%elegxoume oi times na einai mesa stis swstes times power
rightdata = \sim (powerEr > -10000 & powerEr < 30) & rightdata ;
%ftiakse ton fakelo .rpcm an den uparxei idi
status = mkdir('.rpcm');%an den ftiaxtike kai den uparxei tote uparxei lathos
if (status == 0)fprintf('Error in creating ".rpcm" folder');
    return
end
%mpes ston fakelo .rpcm
cd('./ . rpcm');%grafoume tis arxikes plirofories arxeiou
  rjpcmFile = sprintf('%s.rjpcm', filename);
  fid=fopen(rjpcmFile, 'w'); % anoigei to arxeio
  rows = size(textdata, 1);for i=1: (rows-1) % grafei grammi ana grammi
       fprintf(fid, '%s\t', textdata{i, 1:end-1});
       fprintf(fid, '\s\r\n', textdata{i, end});
  end
```
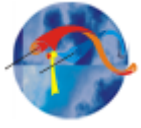

```
%grafei tis epikefalides twn sthlwn
 fprintf(fid, 'Rejection Flag\t'); % edw bazei to rej. flag
  fprintf(fid, '%s\t', textdata{end, 1:end-1});
  %grafoume tis petamenes times
 wrong = data(~rightdata,:);% apo to right data pairnei ta wrong
 rows = size (wrong, 1); $pairnei ton arithmo grammon tou pinaka
  s = 11;for i=1:rows %grafei grammi ana grammi
   \fprintf(fid, '-999\t');
   s = [s, sprintf('-999\t')];
    g = [s, sprintf('\\del\t', wrong(i, end-1))];
    s = [s, sprintf('\d\r\n',wrong(i,end))];
    %fprintf(fid,'%d\t',wrong(i,1:end-1));
   %fprintf(fid,'%d\r\n',wrong(i,end)); % teleutaio kai new line
    % teleutaio kai new line
end
%Idia diadikasia gia tis swstes times
%grafoume tis arxikes plirofories arxeiou
rpcmFile = sprintf('%s.rpcm', filename);% ftiaxnei onoma me rpcm
fid=fopen(rpcmFile,'w');
rows = size(textdata, 1);for i=1: (rows-1)
    fprintf(fid, '%s\t', textdata{i, 1:end-1});
    fprintf(fid, '%s\r\n', textdata{i, end});
end
%grafoume tis epikefalides twn sthlwn
fprintf(fid, '%s\t', textdata{end, 1:end-1});
fprintf(fid, '%s\r\n', textdata{end, end});
&grafoume tis sostes times
right = data(rightdata, :); % twra pairnoume ta swsta
rows = size(right, 1);
for i=1:rows
    fprintf(fid, '\\ddot', right(i, 1:end-1));
    fprintf(fid, 'd\r\ln', right(i, end));
end
fclose(fid);
```
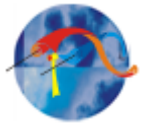

```
%pigainei ston proigoumemo fakelo
cd('..');
% pinakas pou deixnei thn aitia pou ta dedomena petaxtikan
flags = zeros(maxlength, 1);flags(\simrightdata) = -999 ;
 % 2nd rejection stage
 %vima, epeidi meta exoume i+step me i=1 to step prepei na meinei 60.
data = data(rightdata,:);% pinakas pou tha exei 1 opou einai ta dedomena lathos sto 2nd
 % rejection
rej2 = false(size(data, 1), 1);speed = data(:, 6);
 dir = data(:,8);time = data(:,2);temp = data (:,3);
 power = data(:, 9);
 if (isempty(time))avgSpeed = []avgPower = [];
     return;
 end
idx = 1:length(time):tmp = floor(time/100);diffime = diff(tmp);minEndIdx = diffime ~= 0;numOfMins = sum(minEndIdx) + 1;avgSpeed = zeros(numOfMins, 1);avgPower = zeros(numOfMins, 1);minEndIdx = [idx(minEndIdx), length(time)];
% Indexing tou enos leptou
startingPoints = [1 minEndIdx(1:end-1)+1];cnt = 1;for startTime = startingPoints % gia kathe lepto
```
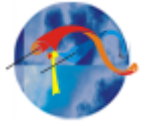

```
endTime = minEndIdx(cnt);%autes einai oi sostes theseis tou leptou to opoio elegxoume
minuteIdx = false(length(time), 1);minuteIdx(startTime:endTime) = true;speedtmp = speed(minuteIdx);dirtmp = dir(minuteldx);temptmp = temp(minutedx);% upologizoume ta average, tupikh apoklisi kai max times apo
% ta indexes twn swstwn timwn tou leptou
savg = mean(speedtmp);stDev=std(speedtmp);
maxSpeed=max(speedtmp);
davg= mean(dirtmp);
tavq = mean(temptmp);% if (isnan(savg))
% continue;
% end % einai hdh petamenes oi times ara sunexizoume
%elegxos gia average speed
if (savg<0 || savg>70)
   rej2 (minuteIdx) = 1;
   flags (minuteIdx) = -200;
   cnt = cnt + 1;continue;
end
 %elegxos gia tupikh apoklisi speed
 if (stDev<0 || stDev>3)
   rej2(minuteIdx) = 1;
   flags(minuteIdx) = -202;
    cnt = cnt + 1;continue;
 end
```
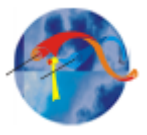

```
%elegxos gia max speed
if (maxSpeed<0 || maxSpeed>85)
   rej2 (minuteIdx) = 1;
   flags(minuteIdx) = -201;
   cnt = cnt + 1;continue;
end
%elegxos gia direction average
if (davg<0 | | davg>360)rej2(minuteIdx) = 1;
  flags(minuteIdx) = -211;
  cnt = cnt + 1;continue;
end
%elegxos gia temperature average
if (tavg<0 | | tavg>50)rej2 (minuteIdx) = 1;
   flags (minuteIdx) = -300;
   cnt = cnt + 1;continue;
end
     avgSpeed(cnt) = savg;avgPower(cnt) = mean(power(minuteIdx));cnt = cnt + 1;end
%ftiaxnei ton fakelo .r2pcm an den uparxei idi
status = mkdir(' .r2pcm');%an den ftiaxtike kai den uparxei tote uparxei lathos
if (status == 0)fprintf('Error in creating ".r2pcm" folder');
   return
end
```
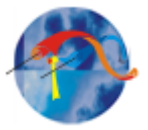

```
%mpenei ston fakelo .r2pcm
cd('./.r2pcm');%grafei tis arxikes plirofories arxeiou
rj2pcmFile = sprintf('%s.rj2pcm', filename); %ftianxei to onoma arxeiou
fid=fopen(rj2pcmFile,'w');
rows = size(testdata.1):for i=1: (rows-1)
        fprintf(fid, '%s\t', textdata{i, 1:end-1});
        fprintf(fid, '%s\r\n', textdata{i, end});
    end
    %grafei tis epikefalides twn sthlwn
    fprintf(fid, 'Rejection Flag\t');
    fprintf(fid, '%s\t', textdata{end, 1:end-1});
    fprintf(fid, '%s\r\n', textdata{end, end});
%grafoume tis petamenes times toy rejection 2
wrong = data(rej2,:);
$pairnoume ton arithmo ton seiron ton petamenon timon
rows = size(wrong, 1);flagsRej2=flags(rej2);
```
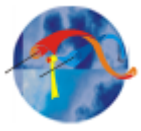

```
%grafei ta lathos dedomena toy rej 2 kai ta flags tous
for i=1:rows
    fprintf(fid, 'd\t', flaqsRej2(i));
    fprintf(fid, 'd\t', wrong(i, 1:end-1));
    fprintf(fid, 'd\r\ln', wrong(i, end));
end
fclose(fid);
%grafei tis swstes times meta pou egine kai to rejection 2
%grafei tis arxikes plirofories arxeiou
r2pcmFile = sprintf('%s.r2pcm', filename); %ftianxei to onoma arxeiou
fid=fopen(r2pcmFile,'w');
rows=size(textdata, 1);
for i=1: (rows-1)
    fprintf(fid, '%s\t', textdata{i, 1:end-1});
    fprintf(fid, '%s\r\n', textdata{i, end});
end
%grafei tis epikefalides twn sthlwn
fprintf(fid, '%s\t', textdata{end, 1:end-1});
fprintf(fid, '%s\r\n', textdata{end, end});
% ayta ta dedomena tha epistrafoyn apo thn synarthsh
% dedomena swsta toy prwtou rejection, kai oxi lathos toy deutetou
rightData = data(~rej2 & rightdata, :);
rows=size(rightData, 1);
%grafei ta swsta dedomena grammi ana grammi
for i=1:rows
    fprintf(fid, '%d\t', rightData(i, 1:end-1));
    fprintf(fid, '\\ddot\r\n', rightData(i, end));
end
    fclose(fid);
    %pigainei ston proigoumemo fakelo
    cd(1, 1):
```
end

**Εικόνα A.2: Συνάρτηση "RejectionScan"**

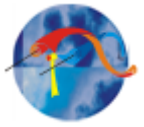

#### **ΙII. Συνάρτηση "ReadFile"**

```
%to programma pou kalei oles tis synarthseis
 tic;
 fls=ls('*.pcm'); % psaxnei ta arxeia me .pcm
 maxwind = 86:
 binsRatio = 1;
 bin = 0.5;%exoume panta 0<= max speed < 85
 powerSum = zeros (ceil (maxwind/bin), 1);powerN = ones(ceil(maxwind/bin), 1);powerMean = zeros (ceil (maxwind/bin), 1);$pinakas poy deixnei apo poy ews poy kanoume average ton neo powerMean me
 %ton palio, epeidh o prwtos powerMean einai zeros.
 firstTime= zeros(ceil(maxwind/bin), 1);
for i=1:size(fls,1) % for gia kathe ena arxeio
    flname=fls(i,:) \frac{1}{2} pernei to onoma toy arxeioy i
    importfile(flname); % anoigei to arxeio kai dimiourgei tous 3 pinakes
    %textdata, data, collheaders
    %rejection 1 kai 2
    %kaloume th synarthsh me dedomena data, textdata kai onoma arxeiou xwris
    %thn katalhxh
    %correctData = rejectionScan(data, textdata, flname(1:end-4));
    [speed power] = rejectionScan(data, textdata, flname(1:end-4));
    if(isempty(speed))
        continue:
    end
 %to range poy kymainontai oi times toy speed se ayto to arxeio
 %min & max toy speed
 SpeedMin= round(min(speed));
 SpeedMax= round (max (speed));
 % mesa sto range ginetai o upologismos tou average tou powerMean
for k=SpeedMin:bin:SpeedMax
     %enas pinakas pou exei 1 stis theseis pou antistoixoun sto sugkekrimeno bi
     binIndexes = speed >= k\text{-bin}/2 & speed < k\text{+bin}/2;
```
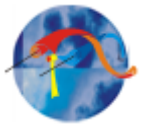

```
%an den exoume times sto range pou koitame sunexise sto epomeno
  %range
  if(sum(binIndexes) == 0)
      continue;
  end
  %an den einai prwth fora pou pernei timh o powerSum sthn thesi k
  if (firstTime(k*2+1) == 1)%tote athroizoume tis times ton kanourgion stoixeion me ta
     Spalia
     powerSum(k*2+1) = sum(power(binIndexes)) + powerSum(k*2+1);%athroizoume to plithos ton stoixeion tou kathe bin
     powerN(k*2+1) = powerN(k*2+1) + length(power(binIndexes));else
                %alliws apla vazei thn timh
                powerSum(k*2+1) = sum(power(binIndexes));powerN(k*2+1) = length(power(binIndexes));firstTime(k*2+1) = 1;
            end
       end
end
  %upologizoume tin mesi timi power tou kathe bin
  powerMean = powerSum./powerN;
  lastNonZero = find(powerMean, 1, 'last');
  plot([0:bin:length(powerMean(1:lastNonZero))*bin - bin],...
      powerMean(1:lastNonZero), '.');
  xlabel('wind speed[m/s]');ylabel('power AC[kW]');
  title('Power Curve');
  toc;
```
**Εικόνα A.3: Συνάρτηση "Readfile"**

# <span id="page-65-0"></span>**Βιβλιογραφία**

- Οδηγία Ο 1001-5 του Εργαστηρίου "Αιολικής Ενέργειας και Σύνθεσης Ενεργειακών Συστημάτων" του ΤΕΙ Κρήτης
- Οδηγία Ο 1001.06 του Εργαστηρίου "Αιολικής Ενέργειας και Σύνθεσης Ενεργειακών Συστημάτων"
- Αεροπορική Μετεωρολογία Χατζηαλέκου Ο., 11Aviation Publications, 2007. ( από Ιστοσελίδα: http://www.aviamet.gr/)

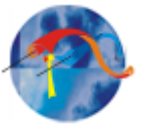

 Πρότυπο: IEC 61400-12-1 από το Εργαστηρίου "Αιολικής Ενέργειας και Σύνθεσης Ενεργειακών Συστημάτων" του ΤΕΙ Κρήτης.